# 技術部報告

令和元年度 第27号

National University Corporation Kitami Institute of Technology 国立大学法人北見工業大学

### 技術部報告巻頭言に寄せて

#### 技術部長 三上修一

技術部組織が平成4年にスタートしてから、今年で28年を迎えます。この間組織として 求められることは大きく変化しています。しかし技術部の技術職員が果たすべき役割は大 きく変化していないと考えてきました。つまり、教育研究を支える一人一人の役割だと考え ます。しかしながら技術革新が進み、その変化速度はますます加速する一方です。

技術職員が担う一方の教育の面を考えてみますと、技術革新のスピードに対して教育を 受ける学生が理解できる速度は大きく変わらないのが現状です。高等学校までの教育は文 科省の指導要領に沿ったプログラムで教材も充実して理解しやすい方法で授業が進められ るように変わってきました。しかし工学部における技術職員が教育で担当する実験や実習 には授業実施のために多くの準備時間を掛けて臨みますが、準備に掛けた時間に対する達 成感が得られ難くなっているようです。これはなぜでしょうか。実験実習は成功するのが当 たり前になってしまったためではないかと考えます。技術職員が教員と協力して十分な準 備すればするほど実験はうまく進み失敗しません。 つまり教科書通りに結果が出ます。 私が 学生時代に物理実験で色々な実験メニューを体験したことを思い出しますと、実験器具の 使い方や実践は書かれていましたが、その通りにやったつもりでもうまくいかないこ とが多かった様に思います。そんなときに技術職員からのアドバイスが実験の失敗理由に 気づかせてもらった様に思い出されます。つまり失敗することによって考えそして学ぶこ とが多かったように思うのです。それを今のカリキュラムで実践するのは難しいのですが、 そんな体験を学生にしてもらうことが本来の役割ではないかと考えています。どこかで「失 敗学」と言う言葉を耳にしましたが教育においても重要な言葉だと感じています。

技術部における社会貢献事業は小学生から高校生までさらに小中学校教諭のプログラミ ング授業支援や理科実験支援など多岐にわたっています。今年度も技術部として多くの取 り組みが行われました。特に技術部独自の取り組みである「冬休み親子工作教室」は冬休み 中に 4 日間連続で 4 テーマに約 70 組の親子が参加し、16 人の技術職員が担当して実施さ れます。工作が楽しくて参加する親子が、普段使うことの少ない工作機械や道具を駆使して 完成した作品を見る時の目はやはり格別な満足感を感じているのが分かります。物を作る ことの楽しさが伝わったのではないかと感じる瞬間です。社会貢献はそんな効果を技術部 の技術職員に与えているのではないかと感じています。この企画の準備に多くの時間を掛 けて安全に物作りが体験できる様にして頂いていることに感謝します。次年度はこの企画 が始まって 10 周年の節目の年でもあります。またその企画を楽しみにしたいと思います。

技術部は技術職員の高齢化問題に加え技術継承者不足など課題が多くあります。この課 題は一朝一夕に解決できませんが、大学が 3 大学連携時代に変わろうとする中、教育研究 で技術部が果たす役割をもう一度しっかりと考え、技術職員一人一人が技術力アップと連 携を深めていくことが重要だと強く感じています。

目次

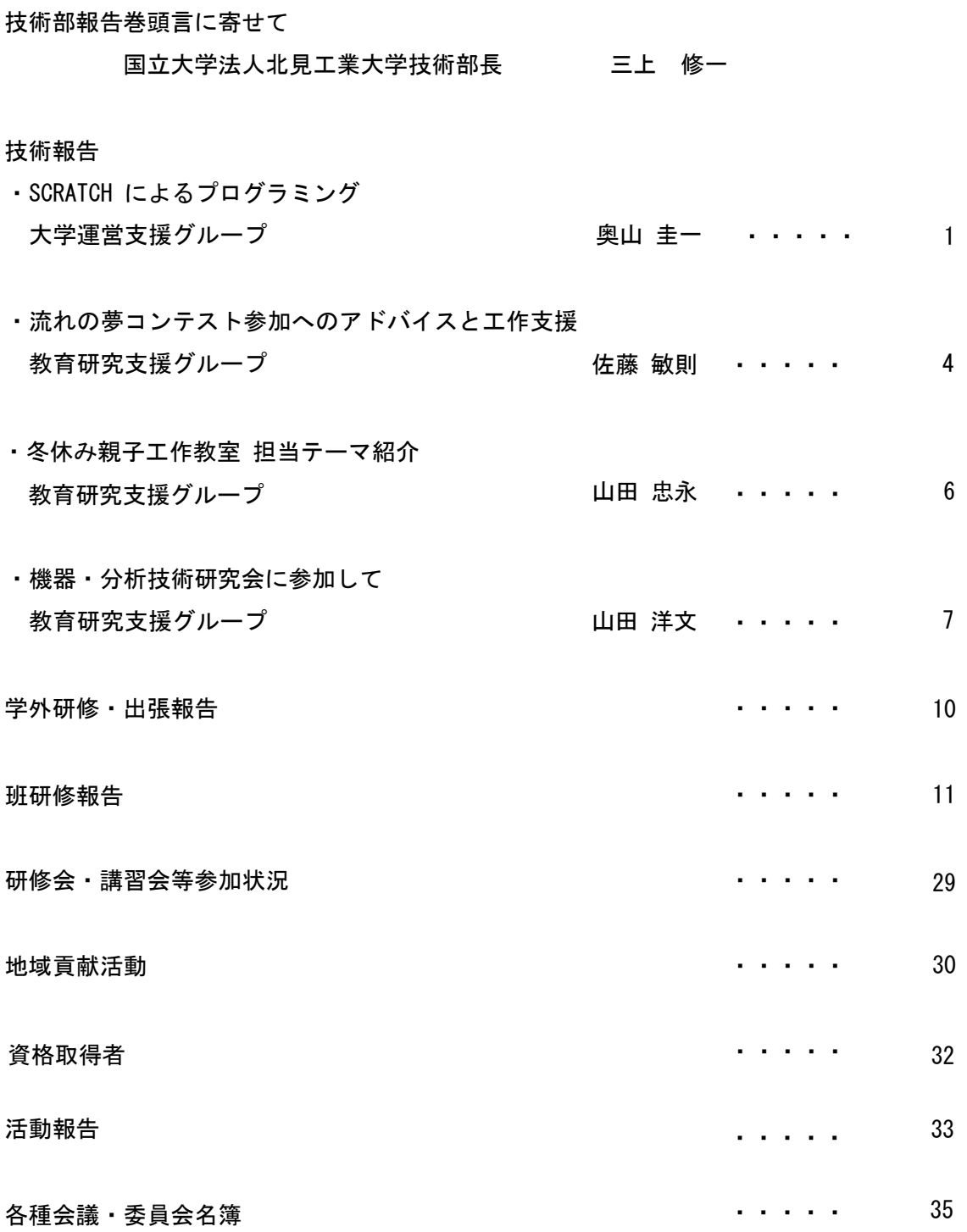

# 技術報告

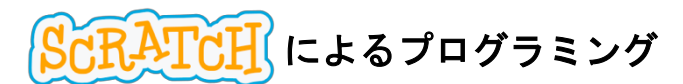

大学運営支援グループ 奥山 圭一

#### 1. はじめに

2020 年度より小学校のプログラミング教育が 必修化される。2017年度に北見市教育委員会より、 必修化に向けた準備としてプログラミングに関 する研修を市内小学校管理職対象に行なってほ しいと依頼があり、情報系技術職員5名で指導対 応を行なった。それを皮切りに、2018年度には市 内小学校担当者に対する研修会が学内にて開催 された。2018年度から 2019年度にかけては小学 校からの依頼で小学校のパソコン教室を使用し て研修会が開催された。今回はその概要について 報告する。

#### 2. プログラミング教育必修化の背景

文部科学省が発表した「小学校プログラミング 教育の手引き」によると、「今日コンピュータは 人々の生活の様々な場面で活用されているが、コ ンピュータによってもたらされる情報を適切に 選択・活用して問題解決していくことが不可欠な 社会となっている」ため、「コンピュータの仕組み を知ることによって『魔法の箱』ではなくなり、 より主体的に活用することができる」ようになる ことを期待している。「コンピュータを理解し上 手に活用していく力を身につけることは、将来ど のような職業に就くとしても極めて重要なこと となる」という立場から、プログラミング教育を 導入することとなった。

小学校におけるプログラミング教育は、コーデ ィングを学ぶことではなく「プログラミング的思 考」を身に付けることを目的としている。「プログ ラミング的思考」とは、「自分が意図する一連の活 動を実現するために、どのような動きの組合せが

必要であり、一つ一つの動きに対応した記号をど のように組み合わせたらいいのか、記号の組合せ をどのように改善していけばより意図した活動 に近づくのか、といったことを論理的に考えてい く力」と説明されている。

#### 3. プログラミング教育の現状

2020 年度からの小学校のプログラミング教育 の必修化は全国一律に行われる。プログラミング 教育が必修化されるとはいえ科目がひとつ増え るわけではなく、現在実施されている他の教科の 中に取り入れる必要がある。すべての小学校で統 一した方針が決められているわけではないため、 各校で対応しなくてはならず、困惑している状況 であるとのことである (2019年8月現在)。

#### 4. 研修の内容

#### 4.1. プログラミングとは

Wikipedia によると「コンピュータのプログラ ミング (Programming) とは、コンピュータプログ ラムを作成することにより、人間の意図した処理 を行うようにコンピュータに指示を与える行為 である」と非常にわかりにくく説明されている。

図1のように、コンピュータを動作させるため の基本パターンは、命令を順番に実行する「順次」、 条件が成り立っているあいだ命令を繰り返す「反 復」、条件が成り立てば命令を実行する「分岐」の 3 つである。これらの基本パターンを使って命令 を組み合わせることにより、コンピュータを思っ たとおりに動作させることができる。これを考え る訓練をすることにより、結果的に「論理的に考 える力をつける」ことができるとされている。

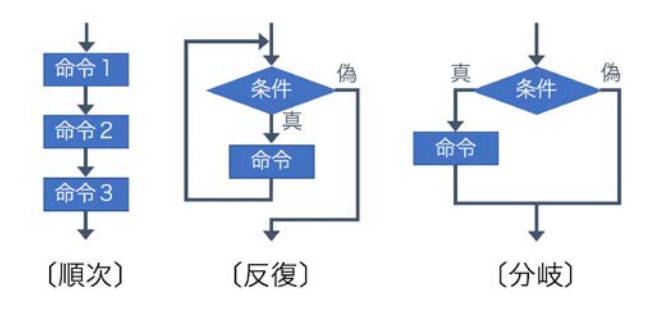

図1 コンピュータを動作させる基本パターン

#### 4.2. プログラミング言語

プログラミング言語には C、C++、Visual C#、 Java、Ruby、PHP など目的や用途によって非常に 沢山のものがある。例えば、Java で0から9まで の数字を順に表示させるには図2のようなコード を書く必要があるが、習得するには小学生にはか なり難しい。

そこで今回は、一般にビジュアルプログラミン グと呼ばれるものを紹介した。ビジュアルプログ ラミングとは、視覚的なオブジェクトを感覚的に つなぎ合わせてプログラミングするプログラミ ング言語であり、小学生にもわかりやすいと考え

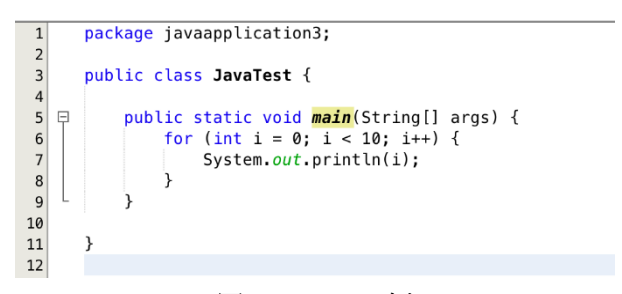

図2 Java の例

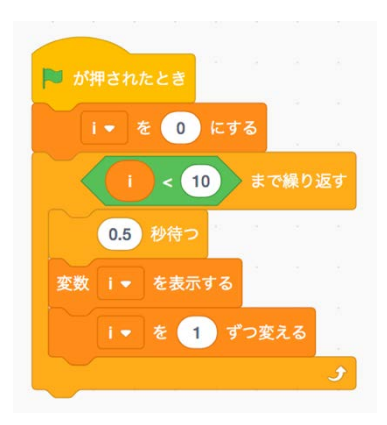

図 3 Scratch の例

られる。ここではもっともメジャーな Scratch と いうプログラミング言語を用いた。図2のコード を Scratch で表現すると図3のように視覚的に理 解でき、わかりやすい。

#### 4.3. Scratch

Scratch とは、MIT メディアラボによって子供 向けのプログラミング言語として開発され、無償 で使用できるため、教育用涂など幅広く使用され ている。Scratch 以外にも MOONBlock、プログラミ ン、VISCUIT といった日本語に対応したビジュア ルプログラミングがあるが、Scratch はネットや 書籍などの情報が多いため扱いやすい。

#### 4.4. プログラミング実習

Scratch を用いて、例題として「じゃんけん競 争」というプログラムを作成した。 コンピュータ を相手としてじゃんけんを行い、勝ったほうが数 歩進み、先にゴールしたほうが勝ちというゲーム である。 じゃんけんの「勝ち」「負け」「あいこ」 を決める部分を考えることがこのプログラムの 肝となる (図4)。

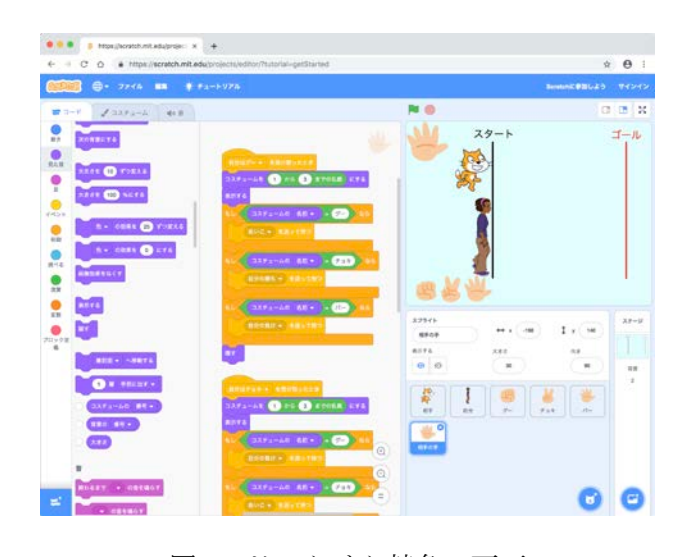

図 4 じゃんけん競争の画面

#### 5. 研修を終えて

- 2017 年 9 月 6 日 市内小学校管理職等対象研 修会(学内)
- · 2018 年 9 月 4 日、5 日 市内小学校担当者対象 研修会(学内)
- 2018年 12 月 17 日 端野小学校
- · 2019年7月9日 上常呂小学校
- 2019年7月19日 温根湯小学校
- 2019年8月19日 南小学校

上記のようにこれまで延べ7回研修を行なっ た。うち3回は本学情報処理センター演習室での 開催のため PC 環境に問題はなかったが、各小学 校へ出向いての研修の際は、学校ごとに PC 環境 が異なるので、会場設営に苦慮した。

また、受講者によってPC 操作の慣れ具合や理 解度に差があるため、進捗状況を確認しながら少 しずつ進めていくと時間内に終えるのが難しい。 切りの良いところで終えるということもあった。

研修は受講者数に応じて私を含め最大 5 名の 技術職員で指導対応を行なった。研修会場の環境、 特に PC のレイアウトにもよるが、30 名を超える と指導が行き届きにくいと感じた。

受講した先生方からは好評をいただくことが できた。この研修が、プログラミング教育必修化 の一助になれば幸いである。

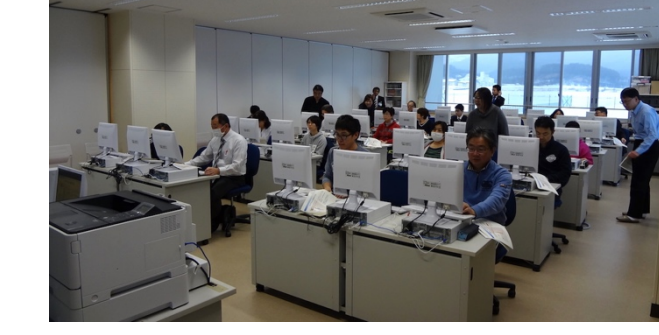

図 5.2 端野小学校

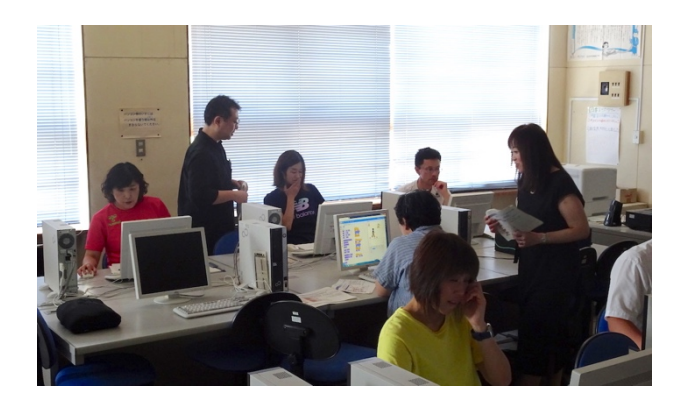

図 5.3 上常呂小学校

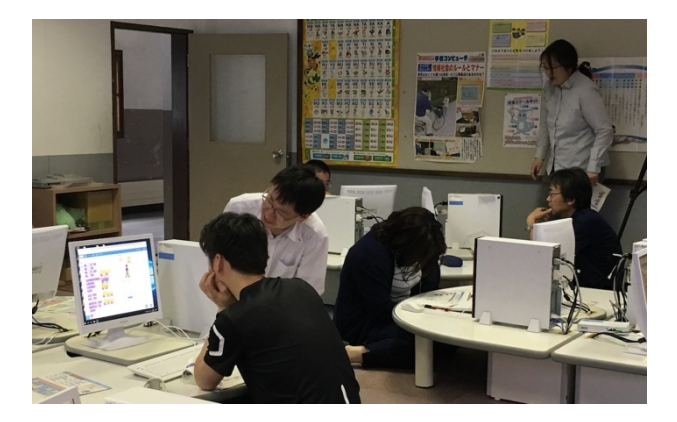

図 5.4 温根湯小学校

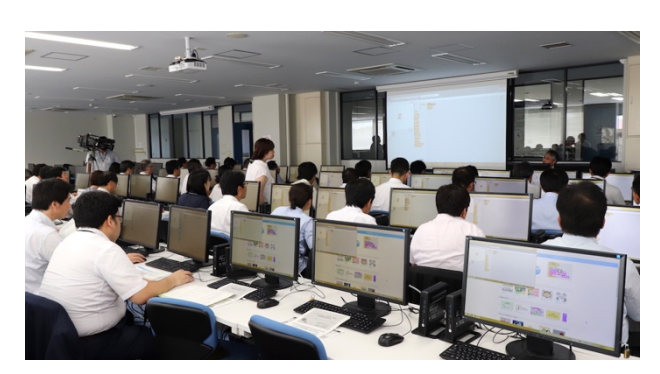

図 5.1 管理職等対象研修

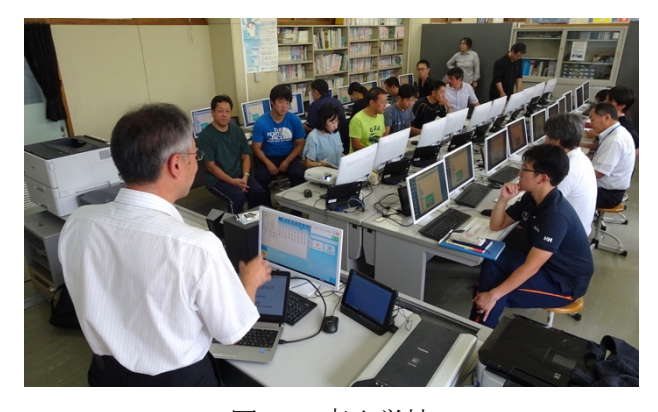

図 5.5 南小学校

### 流れの夢コンテスト参加へのアドバイスと工作支援

#### 教育研究支援グループ 佐藤 敏則

#### 1. はじめに

派遣先である応用流体工学研究室では機械学会流 体工学部門会で開催されている流れの夢コンテスト に、第8回 (2008年札幌)から毎年参加してる。

コンテストの参加メンバーは4年生を中心に行 い、技術職員は過去の作品制作の経験を生し作品の 工作支援と制作全般のアドバイスを行っている。

#### 2. 流れの夢コンテストってなに?

機械学会流体工学部門では、流体工学の新しい 展開を図るため、技術者・研究者を目指す学生を対 象として「流れの夢コンテスト」を2001年より実 施。本コンテストでは流れに関する知恵を駆使して テーマを達成するアイデアと技術力を競うもので、 製作された作品とそのプレゼンテーションで審査す る。作品の製作および作品発表にあたっては、優秀 な作品には表彰状(最優秀賞・一樹賞・優秀)・副 賞(なんと・・・)が授与される。

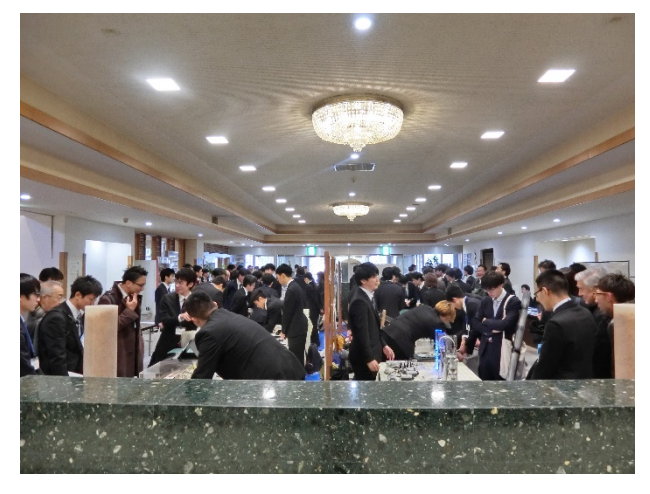

写真1 流れの夢コンテスト 2018 年 宰蘭

#### 3. 作品の制作過程およびアドバイスなど

開催日は10月から11月になるため後期授業や卒 業実験に忙しい時期だが、技術職員や院生のサポー トのもと作品制作を開始する。

全体の流れとして・・・

① 学生ヘコンテスト内容の説明 (参加の意思確認)

- ② テーマをもとに作品のアイデアを話し合う 学生たちが自分の知っている流体現象とテーマを 結び付けて作品としてどうやって現実化するかを 考える。
- 3 作品の製作とアドバイス 作品を、製作するにあたり、研究室の実験装置を 作品にはしない。工作作業は丁寧に行う。機械工 作については技術職員が旋盤、フライス盤、最近は 3D プリンターなどを使いサポート。
- 4 会場でのお披露目 (会場でのデモンストレーシ ョンと PPT でのプレゼン)
- 6) プレゼンやデモンストレーションはかなり重要 で学生のプレゼン力が問われる。
- 6 おまけ⇒賞を逃すときの傾向としては、テーマ から逸れている、作品の製作途中での手抜き、作 業をやらされてると感じて行っている作品。

#### 4. 学生たちへのかかわり方

作品製作において、学生のアイデアや工作作業へ の取り組み方はその年度によって大きく変わる。

技術職員は作業全般にアドバイザーとしてはかか わっているが、年度によってはアドバイスのみで工 作作業を全部学生が行う年度もあれば、逆に工作作 業を全て技術職員が行う年度もある。

その中でもコンテストの評価にはかかわらないか もしれないが工作を行っていくうえで学生にはこの ような裏テーマを・・・

- 1、どの年代にも流体に興味を持ってもらえる作品。
- 2、作品は丁寧に作る(工作作業の手を抜かない)。
- 3、游び心のあるオリジナルのアイデアを考える。

#### 5. 今後の課題というか取り入れていきたい

電気回路やプログラム制御技術を取り入れる 来年度参加に向けて、手順書を制作中

#### 6. 過去の受賞歴

★第8回流れの夢コンテスト 2008 北海道大学 テーマは「夢と魔法の教材」

一樹賞:「剥離を学ぶとウキウキしてくる」

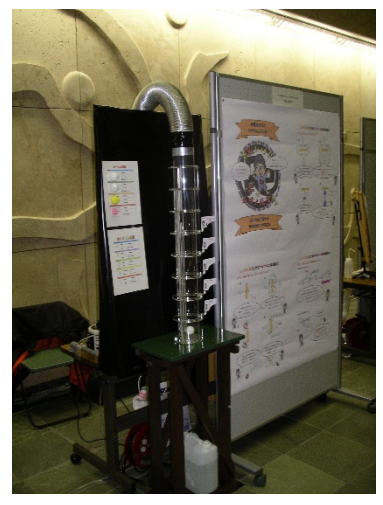

写真2 「夢と魔法の教材」全景

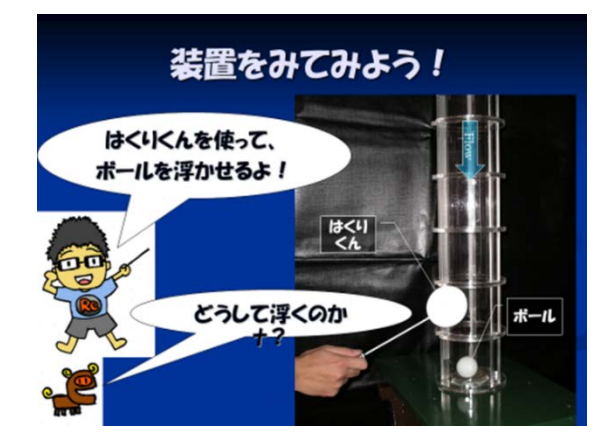

写真3 「夢と魔法の教材」拡大

★第9回流れの夢コンテスト 2009 名古屋工大 テーマは「流れと遊ぶ、美しさと力を求めて」 最優秀賞:「なんだかんだでコアンダなんだ!?」

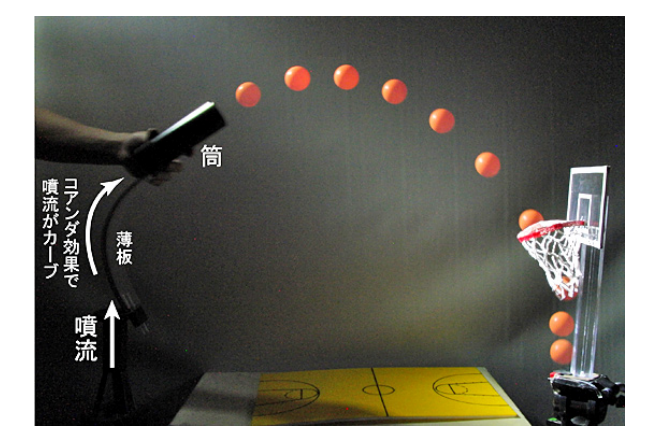

写真4 「なんだかんだでコアンダなんだ!?」

★第11回流れの夢コンテスト2012 同志社大学 テーマは「わくわく流体実験」

一樹賞:「旋回戦隊 サイクロンジャー」

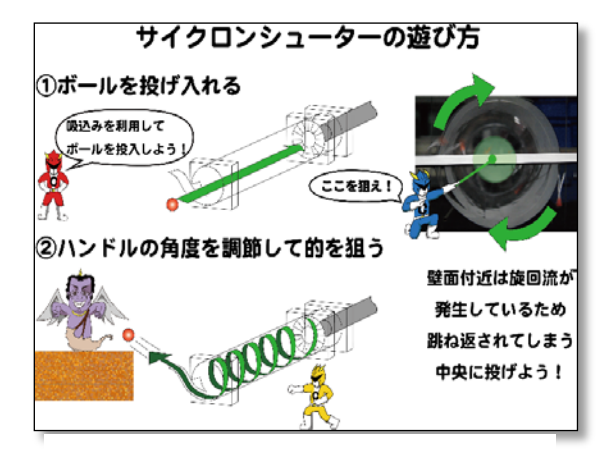

図1 「旋回戦隊 サイクロンジャー」

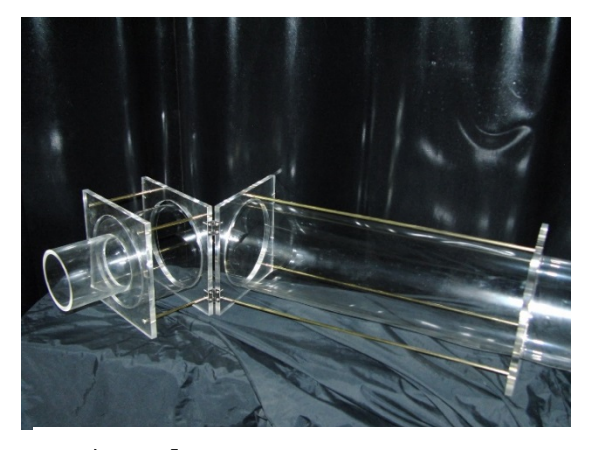

写真5 「旋回戦隊 サイクロンジャー」

★第12回流れの夢コンテスト2013 九州大学 テーマは「流れで変える. -流れで何かが変わる. あ なたは何を変えますかー」 優秀賞:「サーモンリベンジ」

★第16回流れの夢コンテスト2018 蓬莱殿(室蘭市) テーマは「流れのアクティブ制御」 優秀賞:「フローキャッチャー」

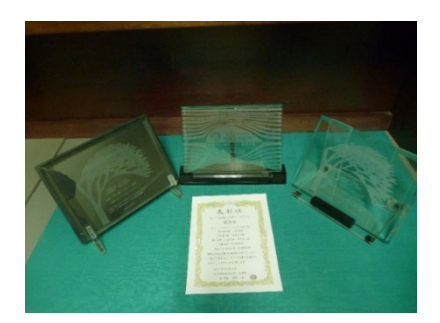

写真6 受賞の賞状と記念品

### 冬休み親子工作教室 担当テーマ紹介

#### 教育研究支援グループ 山田忠永

#### 1. はじめに

技術部が主催し、冬休み親子工作教室なるイ べントを開催している。冬休み親子工作教室と はどのような教室なのかを、他の工作教室との 比較や、担当テーマを説明し紹介する。

まず、他の工作教室では、

• 子供だけで作れるような内容、難易度が主流 となっている。

•キット化されていることが多く、プラモデル のように組み立てのみ的な要素が多い。

・一般的な工具を使った工作がメイン。

と、子供だけで製作することを考えると、危 除を防ぎ、失敗を最小限にするため当然の内容 となっている。

しかし、冬休み親子工作教室では、コンセプ トに、

• 子供だけでは作れない内容、難易度を要素に 入れる。

• 子供だけでは出来ないところを親がフォロー する。

•キット化されていなく、部品なども自分で製 作していく場合もある。

など、他の工作教室では考えられない内容を 含めテーマを構築することになっている。

さらには、北見工業大学でしか使えないよう な機械の利用、これも作るのですか?と参加者 に驚きを含めることが出来ればなお良いテーマ となる。

#### 2. 担当テーマ内容

そこで、私が考えたテーマが「自分だけの宝 箱を作ろう!!」と題し、 どこにも売っていな いオリジナル製品を、楽しみながら、驚きなが ら作っていただこうというものである。

材料は、木をメインに取り付け金具を3種 類。使用する時間が長い道具や工具は、普段か ら小学校で使っている物、使ったことがある物 をメインに。そして、戸惑いを含めるよう使っ

たことが無い道具として、曲尺や、金具を取り 付けるために必要となる穴あけ用ガイドも用意 し興味を持たせる。

使用機械類は全く使ったことが無いような機 械を選択。操作方法を間違えてしまうと大きな 事故になってしまう旨を説明することで、驚き の連発の作業となる。

コンターマシンによる切断、フライス盤によ るくり抜き、ベルトサンダによる仕上げ。大き な機械や、大きな音が出る機械であるため、作 業は慎重に行われ、子供だけでは無く、工業系 を卒業した親で無ければ殆どの家庭で使用した ことが無く、緊張の加工後はホッと一息し満足 感を得てもらっている。

しかし、全ての加工が初見の緊張する作業と いう訳では無い。穴あけでは一般的な電動ドリ ルを使用することで、加工する前から作業イメ ージが出来る手順も含めている。

最後にオリジナルマークを電熱ペンで蓄に焼 く作業で完成となり、子供から満面の笑みと親 から拍手が起こる。

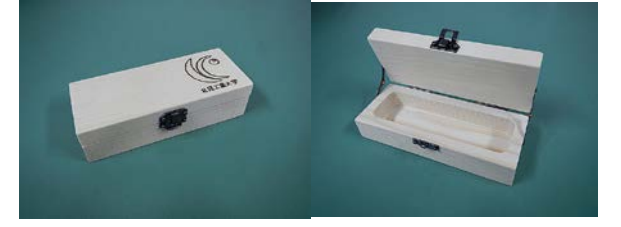

#### 3. 感想

参加されたご家族よりの感想として、

•「普段は使用することができない機械を使って の作業は良い経験になりました。

•「親子で楽しめました。知らない間にいろいろ 出来るようになっていたので、子供の成長を感 じられてとても良い時間が過ごせました。」

など、とてもありがたい言葉をいただいてい る。

### 機器・分析技術研✲会に参加して

~拾ったネタで環境改善~ 教育研究支援グループ 山田洋文

#### はじめに

筆者は現在、共用設備センター2 階のX線回 折装置室を担当しており、また派遣依頼を受け て 15 号館 1 階第 1 機器室のX線回折装置 (XRD) を担当している。これらの場所に設置されてい る X線分析装置群にはそれぞれ測定·制御用 PC が付随しているが、これらについて昨年· 一昨年に参加した機器·分析技術研究会におい て得られた情報を元に PC 環境の改善をいくら か行うことができた。

#### 予知保全

2017 年度 機器・分析技術研究会 in 長岡に おいて、京都大学技術職員のポスター発表で走 杏型電子顕微鏡の測定·制御用 PC が故障した 際、その復旧に予想外の時間がかかったと報告 されていた[1]。

ダウンタイムが長引いた要因としては、

•測定 • 制御用ソフトのインストールメディア 紛失: 新 PC を購入しての測定環境再構築は無 ⌮

・現用 PC が極端に旧規格(Windows 95): 新品 購入は不可能、中古品も品薄

等があったという。結局、現用 PC と同機種の マザーボードを入手して差し替えることで測定 可能状態に復することができたが、月単位の時 間が経過していた。今後のために同機種で動態 保存状態のものを別に1台確保してあるとのこ とだった。

研究会から帰還後、松田・大野両先生に 15 号館 1 階 XRD の PC について予防保全を目的と する HDD のクローン作成と完動品マザーボード の確保を進言。了承を得て手配にかかったとこ ろで学生から測定中に PC が落ちたとの報告が あった。幸い再起動後の PC の動作に問題は無

かったが、手配したマザーボードが届き次第換 装作業を行うことになった。外すマザーボード

を観察してみると、 わずかに膨らんで いるように見える コンデンサが数個 あった。これらが 不安定動作の原因 であった ことが推察された。

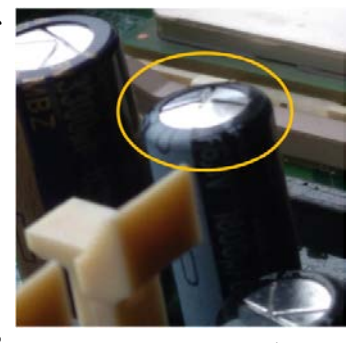

図1膨らんだコンデンサ

結果的に測定 PC 環境の予知保全を行った形 となったが、予防保全にしても予知保全にして も故障状態が現出する前に機材などを準備する ことになるため、装置責任者の理解のもと経費 供出がなされてこそ実現できる。今回は種々の 条件がうまくかみ合った幸運な案件であった。

#### 脱 USB メモリ

測定装置に付随する PC がネットワークに接 続されることは通常ない。したがって測定デー タを研究室に持ち帰るためにかつてはフロッピ ーディスクが、現在では USB メモリが利用され ている。いずれのメディアもコンピューターウ ィルスの媒介手段になることはよく知られてお り、その取扱いには慎重な対応が求められる。

従来、共用設備センター2 階のX線回折装置 室でも 15 号館 1 階 XRD でも測定データの回収 には USB メモリを利用せざるを得ず、「ウィル スチェックを施したデータ移送専用の USB メモ リを使用すること」といった注意喚起はされて いたものの、それを逐一確認する術は無く利用 者の良識に期待するしかなかった。実際数人の 学生に尋ねてみたところ、中には自宅で使用し ている私物の USB メモリを流用している者もい て、いつウィルス感染事案が発生してもおかし

くない状況であり、そしてこれは全国のどの大 学でも共通した事態でもある。

過去に2度 USB メモリ経由のウィルス感染を 経験したという大阪大学の技術職員が平成 30 年度 秋田大学 機器・分析技術研究会で発表し た対応策は以下の通りであった[2]。

·測定機器の設置された部屋毎に Raspberry Pi あるいは ECS 社製 LIVA といった小型 PC を 1 台ずつファイルサーバーとして配置し、室内ネ ットワーク内の PC 群から測定データを収集

• 各部屋のファイルサーバーに集められた測定 データを1台のファイルサーバーに集約

·学内 LAN から上記集約ファイルサーバーを参 照することで測定データを回収

当方でも各部屋にネットワークインターフェ ースカード(NIC)を増設した PC を1台設置し、 学内 LAN と室内 PC ネットワークを橋渡しさせ る形でファイルサーバーに仕立てた。サーバー 用 PC は放置されていた旧型 PC を活用したので、 物品費としては増設 NIC 分だけでファイルサー バーの導入ができた。なお、阪大のような集約 ファイルサーバーは設置していない。

• OS は Linux で Samba サーバーとしてセット アップ

• 各測定 PC に ROBOCOPY コマンドで測定データ フォルダをファイルサーバーの指定ディレクト リにミラーリングするログオフスクリプトを配 置

•学内 LAN からミラーリングされたディレクト リにアクセスする手順書を装置使用簿バインダ ーに入れて周知

運用開始以降、概ね肯定的に受け入れられてい  $5<sub>o</sub>$ 

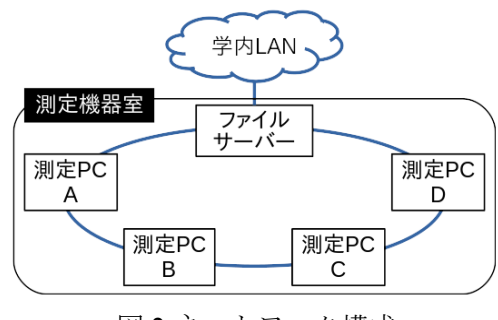

図2ネットワーク構成

#### おわりに

装置メーカーから測定 PC 用に各種ソフトウ ェアが提供されており、そのインストールディ スクが装置引き渡し時に納品されるが、今回上 記装置群について確認したところ、メディアと して CD-R や DVD-R を使用しているものが多く あり、一部の CD-R は既に読めなくなっている 物があった。

高額機器はおいそれと更新できるものではな く、長期に渡って運用せざるを得ない以上、測 定用 PC 環境についても初期からのバックアッ プが重要であることを再認識した。

#### 参考:

[1] 佐々木官治. "専攻共通装置の維持管理につ いて". 2017 年度 機器·分析技術研究会 in 長岡 報告集, 2017, pp. 90-91

[2] 戸所泰人. "測定データの管理どうしていま すか? - 簡単にできるファイルサーバー -" 平 成 30 年度 秋田大学 機器 · 分析技術研究会 報告 㞟, 2018, pp. 148-149

### 令和元年度 国立大学法人北見工業大学技術部技術職員研修会

標記研修会は、北見工業大学技術部組織規程第12条に基づき、毎年実施している研修で ある。 今年度は、下記日程・内容で実施することとする。

記

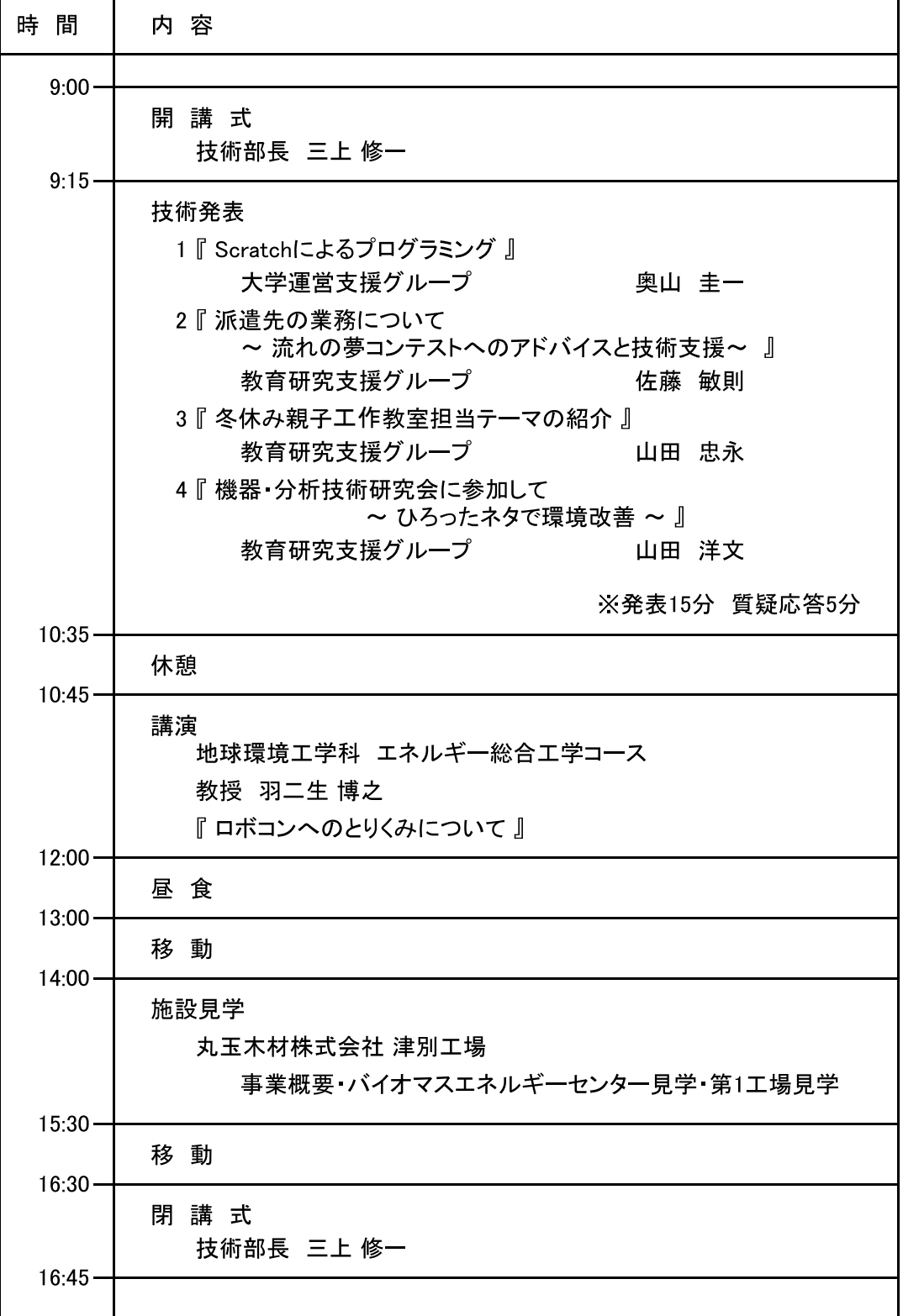

日 時:令和元年 8月 30日(金) 9:00~16:45 場 所:3号館 2階 多目的講義室

令和元年度 国立大学法人北見工業大学技術部技術職員研修日程

## 学外研修・出張報告

### 学外研修・出張報告

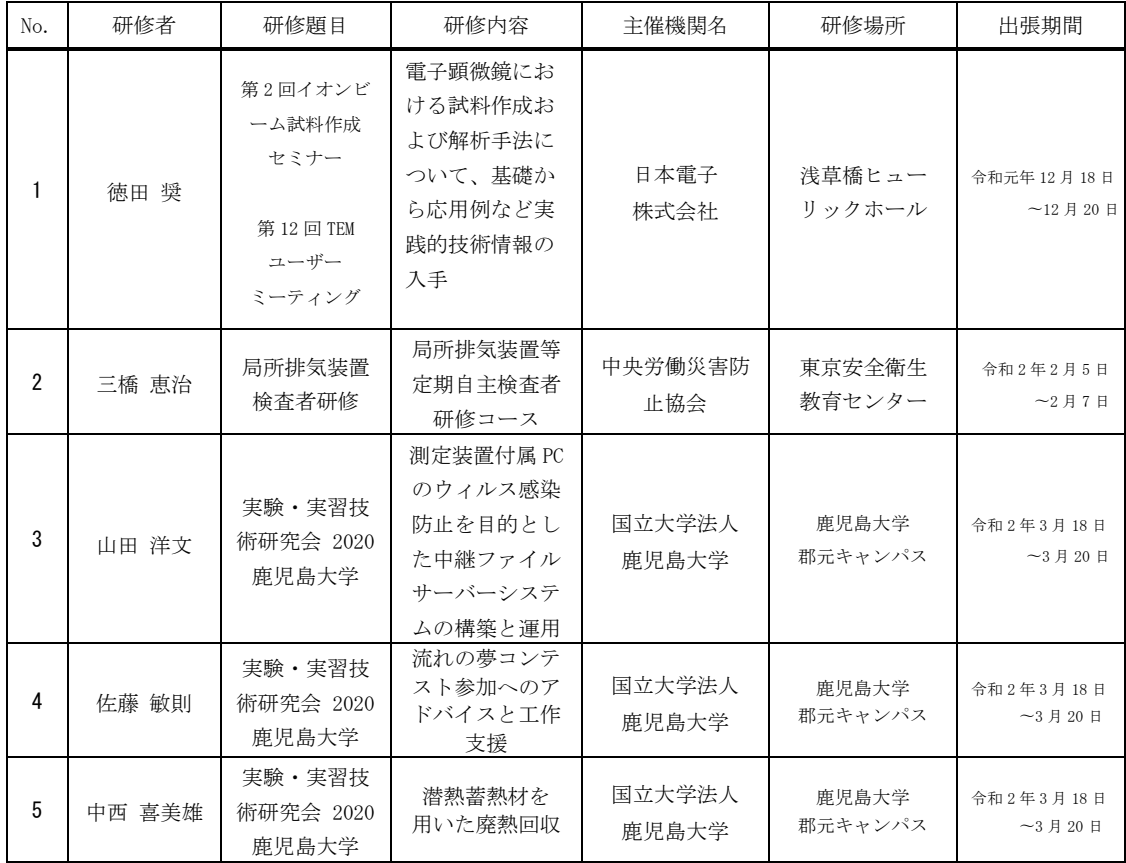

## 班研修報告

## 令 和 元 年度 班研修報告

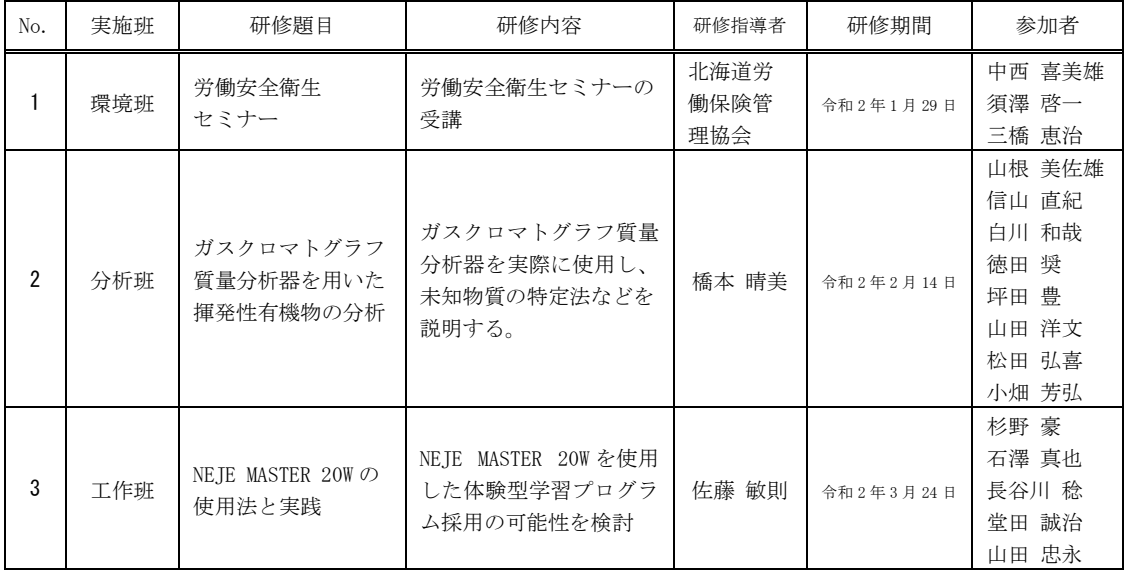

### 機器分析班研修

開催日: 令和 2 年 2 月 14 日

#### 場所: 16 号館 4 F

内容:ガスクロマトグラフ質量分析器を用いた揮発性有機物の分析

#### 1. 機器の紹介と解説

クロマトグラフィーとは物性の違いを利用し、混合物を各成分に分離する方法である。 図1に模式図を示す。移動相が気体であればガスクロ、移動相が液体であれば液クロと 呼称する。

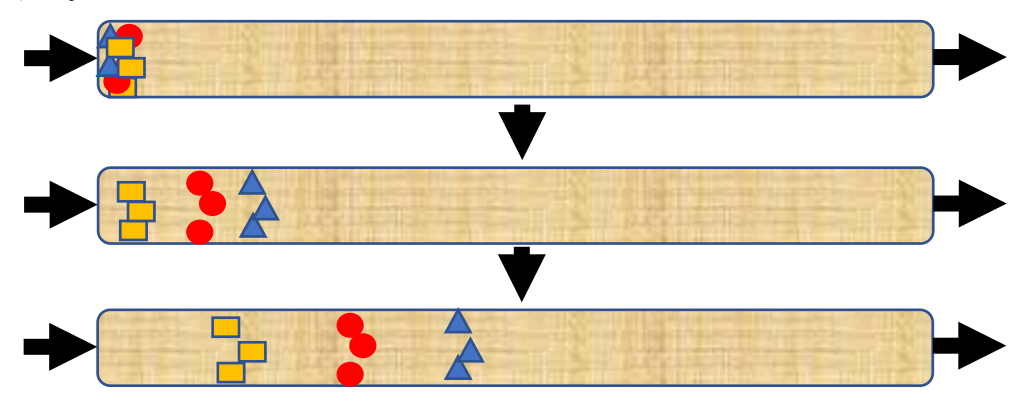

図1 クロマトグラフィー

分離された物質は検出器に送られ電気信号に変換され記録される。ガスクロマトグラフ は検出器の種類で分類されており、ガスクロマトグラフ質量分析器(ガスクロマトグラ フ: GC、質量分析器: MS と略されており、以下 GC-MS とする)もガスクロの一種である。

本学に設置されているガスクロは台数の多い順に (MS を除く) 下記の物がある。

FID (水素炎イオン化検出器):: 主に有機物を測定し、高感度。

TCD (熱伝導度検出器) : 感度は低いが腐食性の強いガス以外は測定できる。

FPD (水素炎炎光光度検出器) : 硫黄やリンなどを高感度で測定できる。

MS 以外のガスクロで未知試料を測定

した場合、成分を特定する手掛か りは保持時間(試料をガスクロに 注入してから信号が出るまでの 時間) 以外無く、未知物質の特定 が困難な場合がある。

一方 GC-MS は保持時間の他に質 量の情報も得られるので物質の特 定をする上で強力な手がかりを得 ることが出来る。

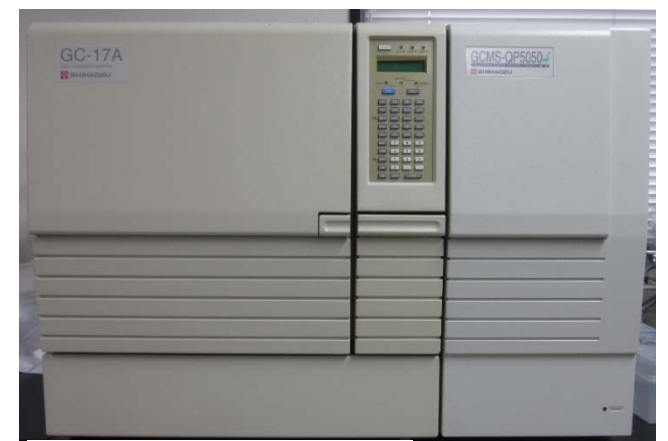

写真 1 GC-MS

#### 2. 質量分析器の原理

質量分析器は、試料に電気的な性質を持たせた(イオン化)後、磁界や電界によって物 質を質量毎に分離した後、二次電子増倍管などで検出する機器である。質量分析器の基本 構造はイオン化部、質量分離部と検出器である。様々な方法が採用されているが、主な種 類を下記に示す。

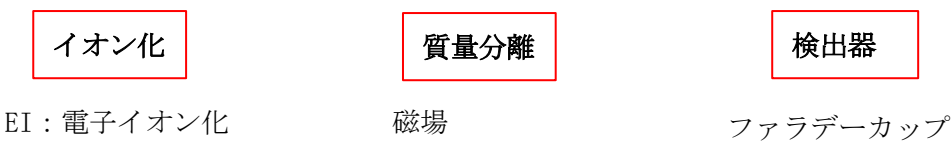

CI: 化学イオン化 PI: 光イオン化 API: 大気圧イオン化 ESI: スプレーイオン化 MALDI

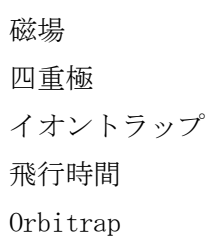

二次電子増倍管

写真1のGC-MSはイオン化部:電子イオン化、質量分離部:四重極、検出器:二次電子 増倍管の構成である。

#### 2-1. 電子イオン化 (EI)

電子イオン化とは電子線を試料に衝突させイオン化する手法である。

加速電圧が 70eV 程度の電子線を 照射することで試料の一部が分解 又は、プラスやマイナスにイオン化 する。写真1の機器はプラスにイオン 化した物質を分析する。

電子イオン化法で あるため試料は分解し、その分解 した物質の質量データも検出される。 比較的低分子の試料であれば分解 物のデータは未知物質の構造決定に 有力であるが、高分子ではフラグ メントイオンが大量に発生するため 構造決定が困難になる。高分子では 穏やかなイオン化が望まれる。

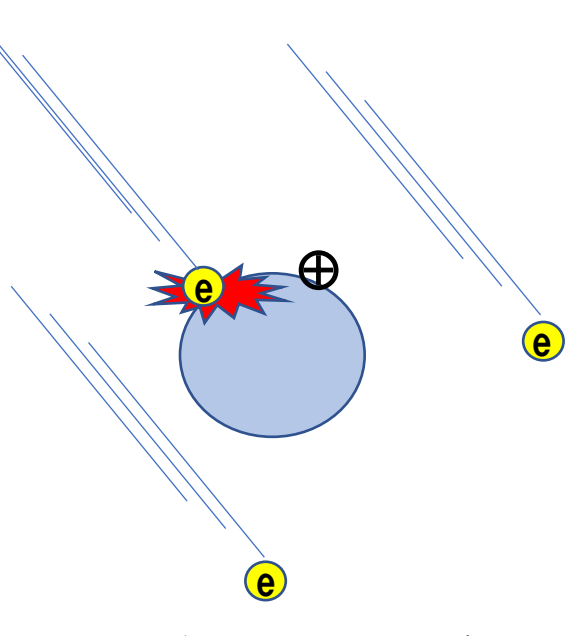

図2 電子イオン化のイメージ

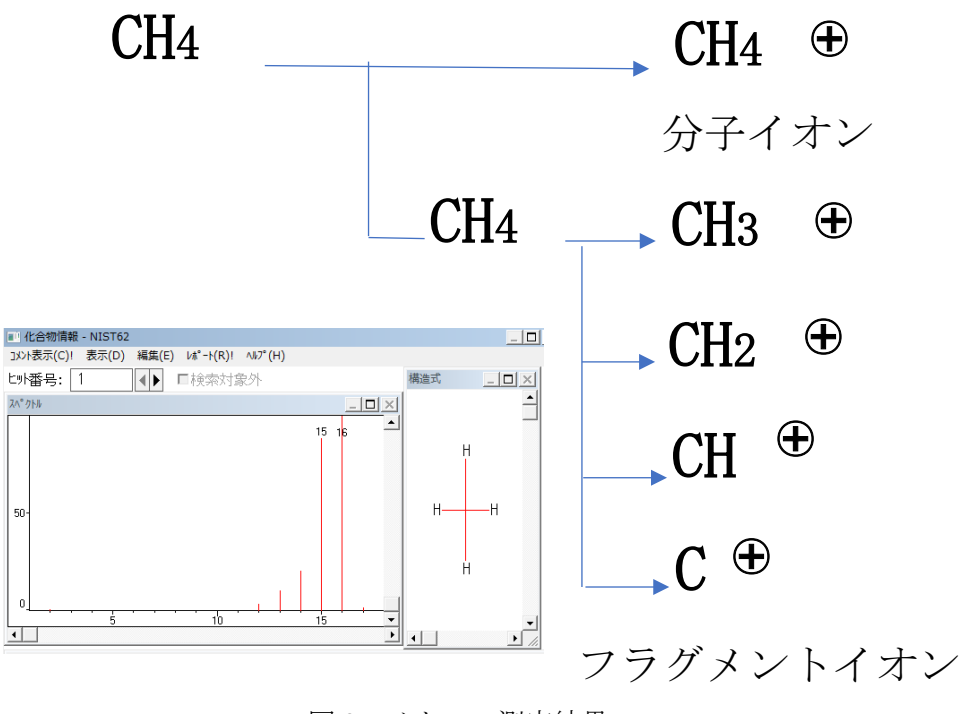

図 3 メタンの測定結果

図3はメタンを測定した場合のデータである。メタンがイオン化した質量16の他に 12 ~15 が検出されている。これはメタンの水素が脱離した (フラグメントイオン) 物質を検出したためである。

#### 2-2. 四重極

四重極質量分離部を図4に示す。

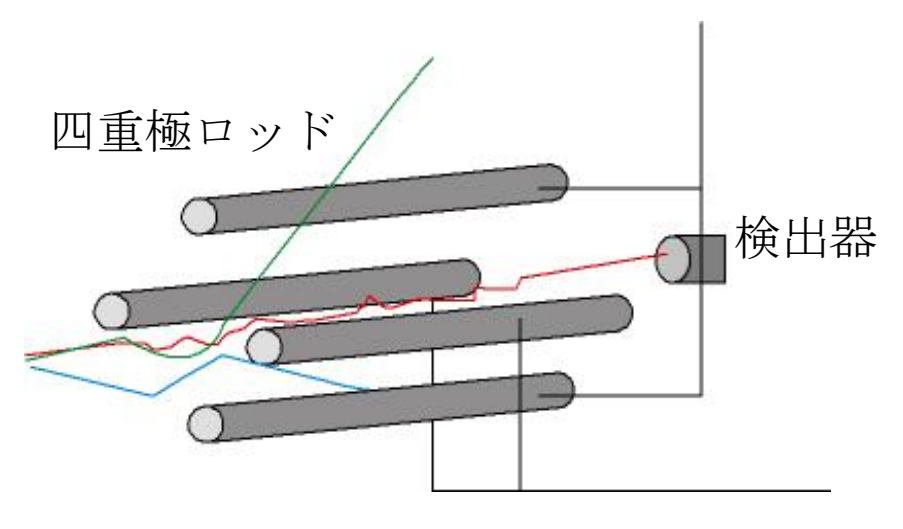

図 4 四重極質量分離

四重極とは文字通り4本の金属ロッドで構成されており、隣接するロッドに正負逆の高

周波電圧をかける事で、特定の電荷と質量を持つ物質はロッド内に拘束されるが、それ以 外の質量の物質はロッド外に排出される。しかしこのままでは特定の質量しか測定できな いので、ロッドに加える高周波電圧や直流電圧を変化させることで広範囲の質量分析を可 能としている。紹介した機器は質量13~900程度までの分離を行うことが出来る。

#### 2-3. 検出器

質量分析器の検出器は多くの場合二次イオン増倍管が使用される。検出器にかける電圧 を上げると感度が飛躍的に増大するが信号を飽和(サチュレーション)させると検出器に ダメージを与えるので注意が必要である。

#### 3. 分析に関して注意すべきこと

#### 3-1. コンタミネーション

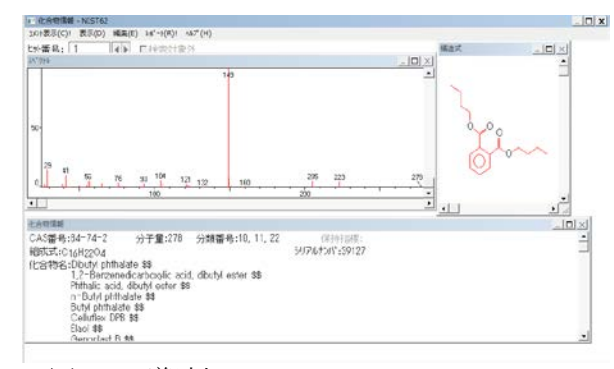

図 5 可塑剤

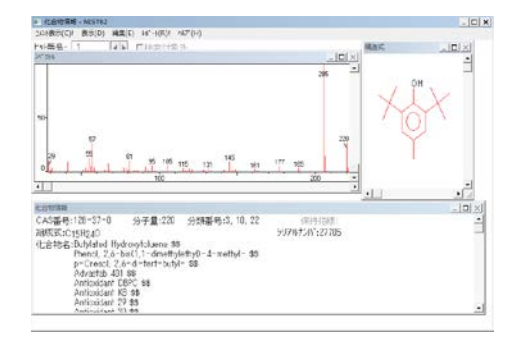

図 6 安定剤

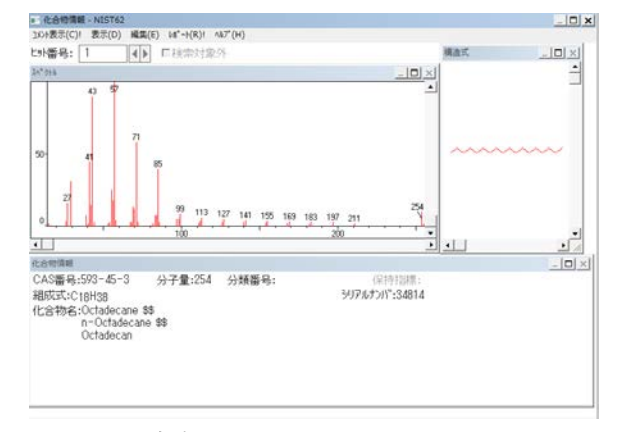

図 7 油脂

サンプリング時や希釈工程などで予想外の不純物が混入する場合がある。代表的な物質 を図 5~7 に示す。

図5の可塑剤とは樹脂に柔軟性を持たせるために添加されるもので、柔らかい樹脂に添 加されている場合が多い。実験室では樹脂製の洗瓶やチューブが汚染源で、これらの器具 に脂溶性の強い有機溶剤が接触したときに混入する。

図6の安定剤はテトラヒドロフランなどに添加されている。有機溶剤は酸化、分解や重 合を起こしやすいものもあるので安定剤が添加されているものが多数ある。添加物などの 情報は溶剤のビンに記載されている。

図7は油に特有なパターンで質量が14 毎に現れるフラグメントイオンが確認できる。 油の基本形が CH2 の連なった構造に由来する。

#### 3-2. 物質特定が困難な例

フラグメントイオンのパターンでその物質の構造をある程度予想できる場合がある。 先に説明したようにアルカンは 14 毎のピーク、芳香環は C6H6 由来の 78 や 77 にピークが 出る場合が多い。しかし例外もあり図8のスチレンと図9シクロオクタテトラエンは 組成式は CsHs と同じであるが基本構造は異なる。このような場合は両方の純物質を GC-MS で分析し、保持時間を確認する必要がある。ただし保持時間にも違いがなければ GC-MS で の確定は困難となる(カラムの種類を変えれば保持時間で分けられる可能性がある)。

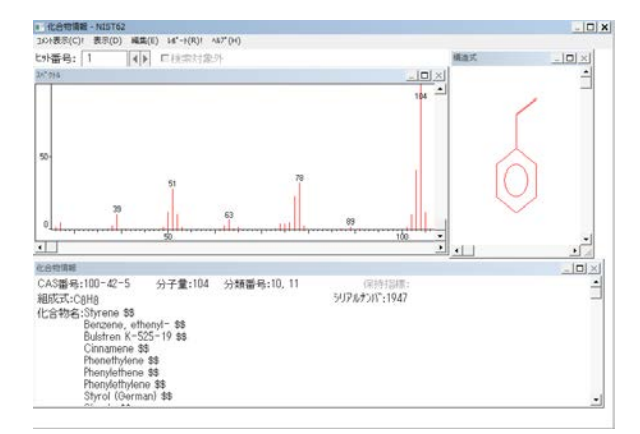

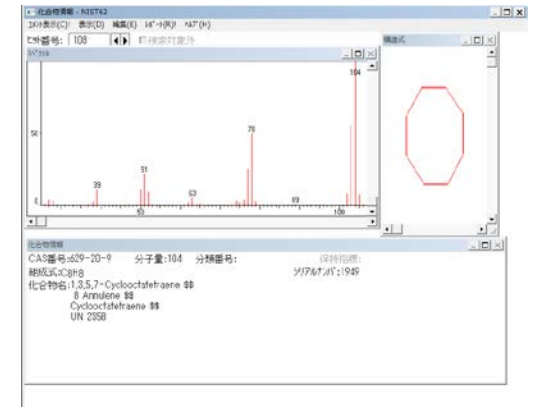

図8 スチレン

#### 図9 シクロオクタテトラエン

#### 最後に

分析実験で元素を特定するのは比較的容易であるが、有機物の特定は非常に困難な場合 がある。GC-MS の制御用 PC は今では 10 万種以上の化合物のフラグメントデータが収録さ れたデータベースからフラグメントパターンの類似性 の高いものを検索すると未知物質の候補を絞り込むことができる。未知試料の成分分析に は非常に強力な機器といえる。

### 技術部工作班研修

開催日:令和 2 年 3 月 24 日 場所 :ものづくり工房

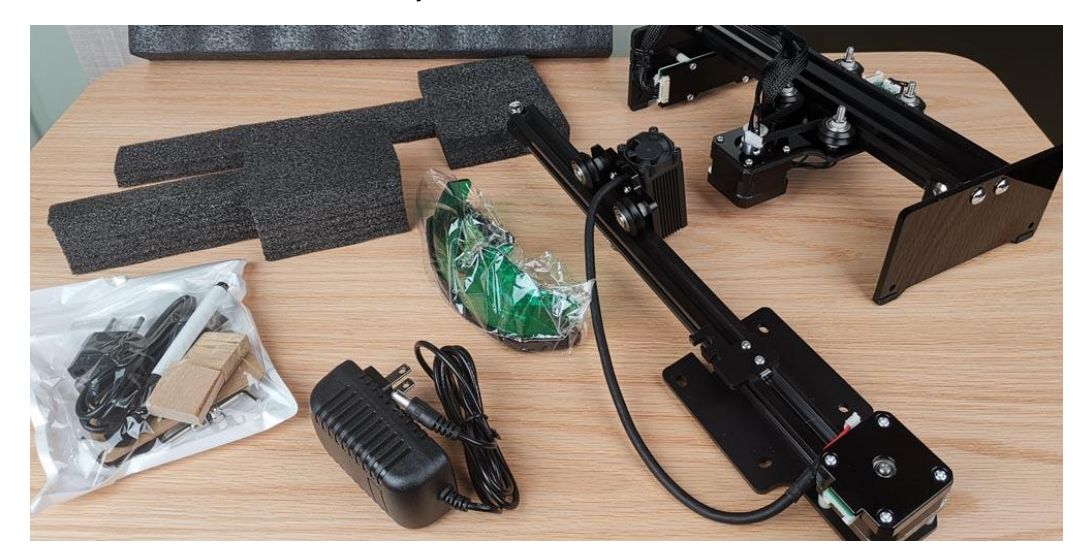

### 研修内容:NEJE MASTER 20W の使用方法と実践

- 1)制作にあたり NEJE Wiki で制御ソフトをダウンロードする
- 2)PC と加工機を繋げて電源を入れてから driver、software をダウンロード ※これを行わないと制御ソフトが起動しない恐れがある!!
- 3)さらにソフト起動時も加工機にアクセスするので、加工機の電源が入っていないとこのソフトは起動 時エラーメッセージが出ます。

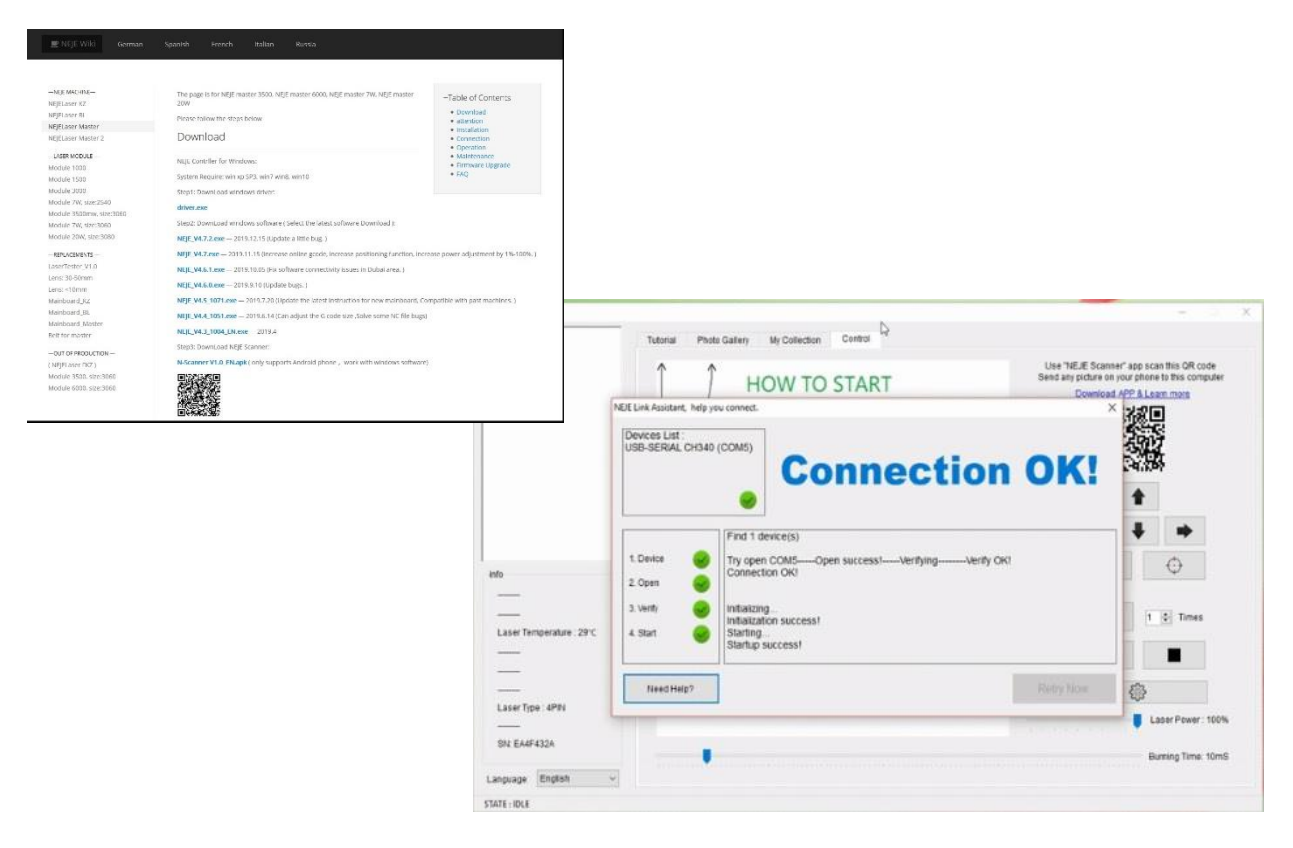

起動後の初期画面

1)ここで加工したい画像ファイル(jpg gif bmp など)をドラッグしてくる

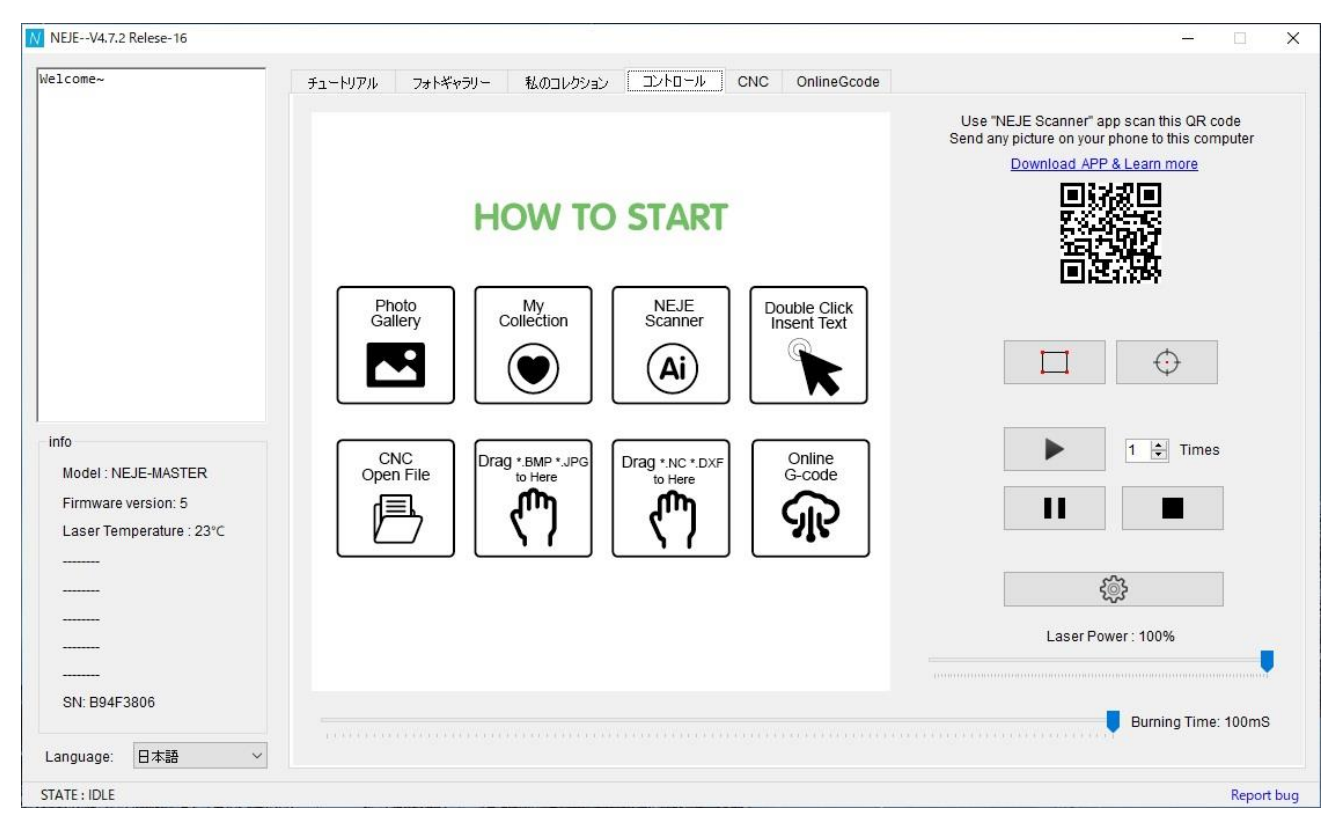

2)制御ソフト内の画像ファイル

※クリックすると STEP1 に移動

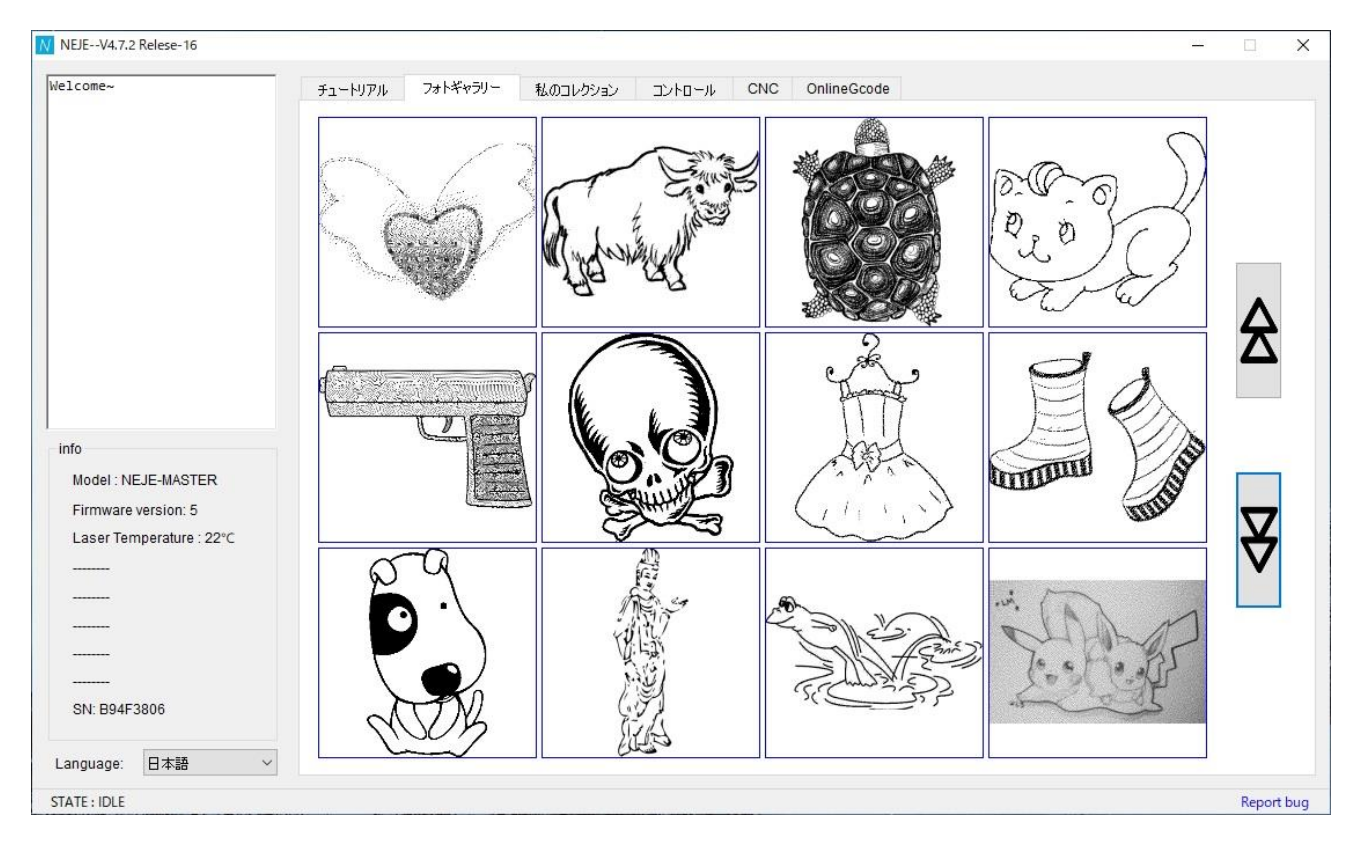

#### 3)Gcode を使用した加工画面

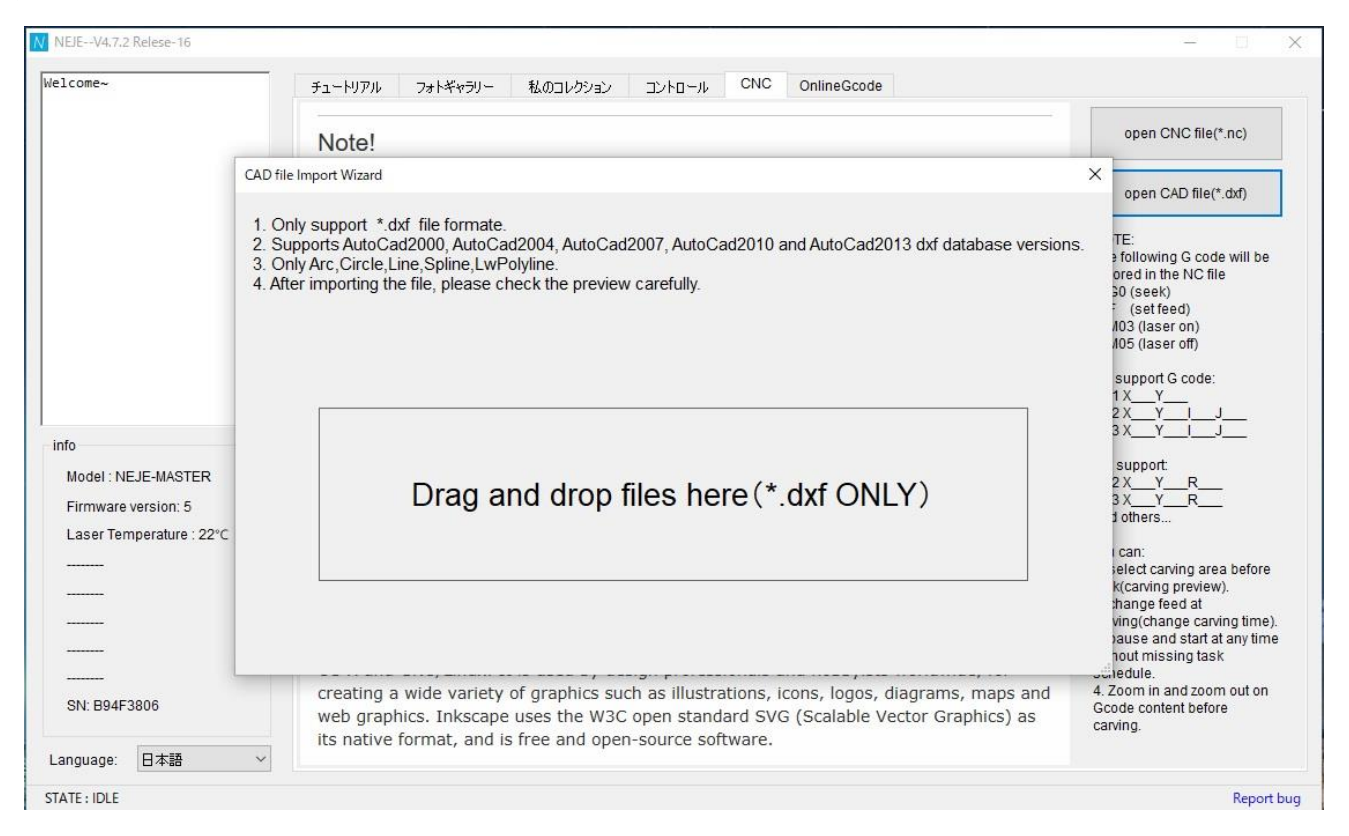

#### 4)制御ソフト内の Gcode ファイル

※クリックすると STEP1 に移動(このファイルは二値化の選択と STEP4 にはいきません)

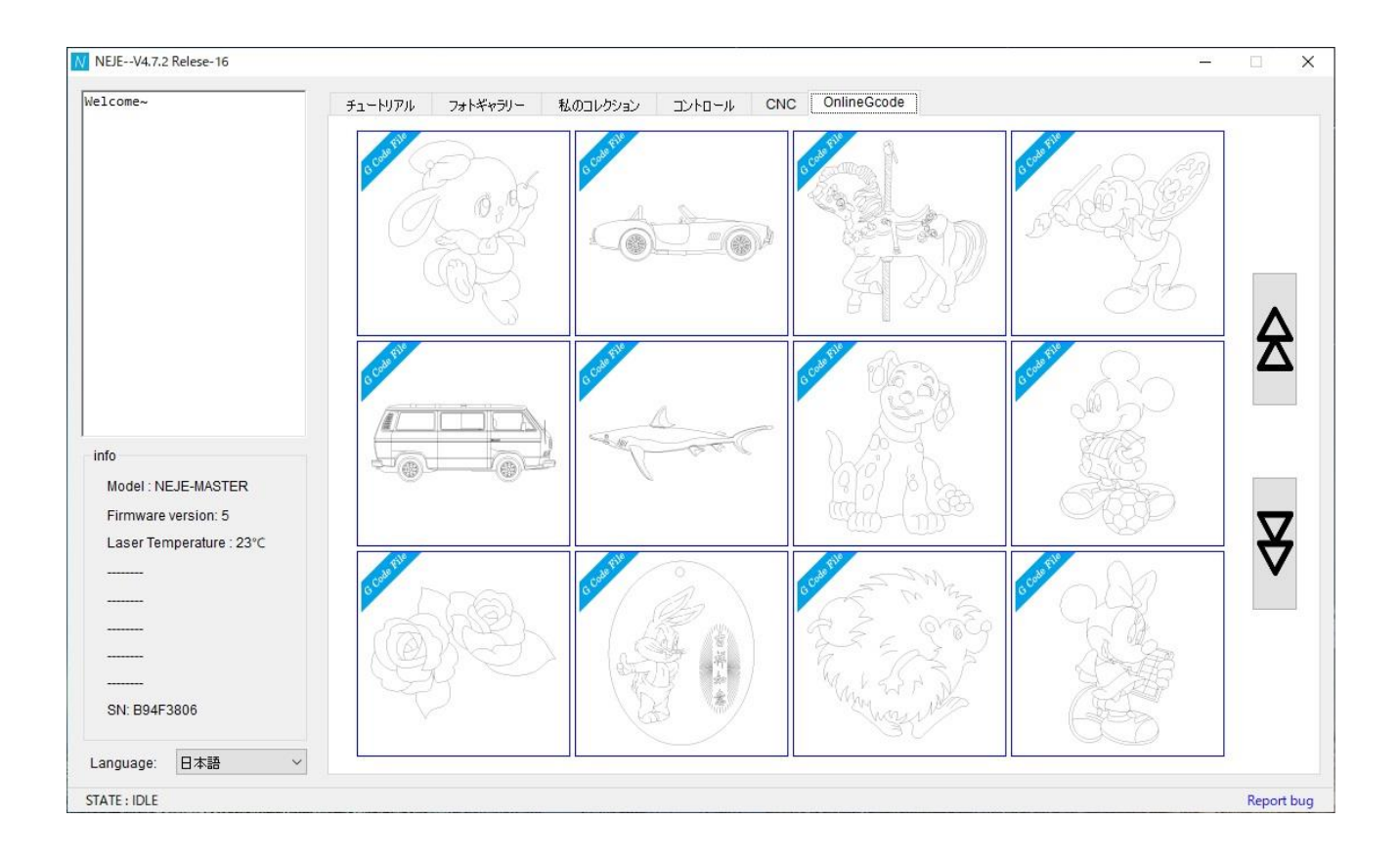

- 1)STEP1 画像が決まったら、OK ボタンを押す
- 2) 戻るボタンがないので間違えた場合は STEP 画面の右上の×で画面を消して一からやり直します

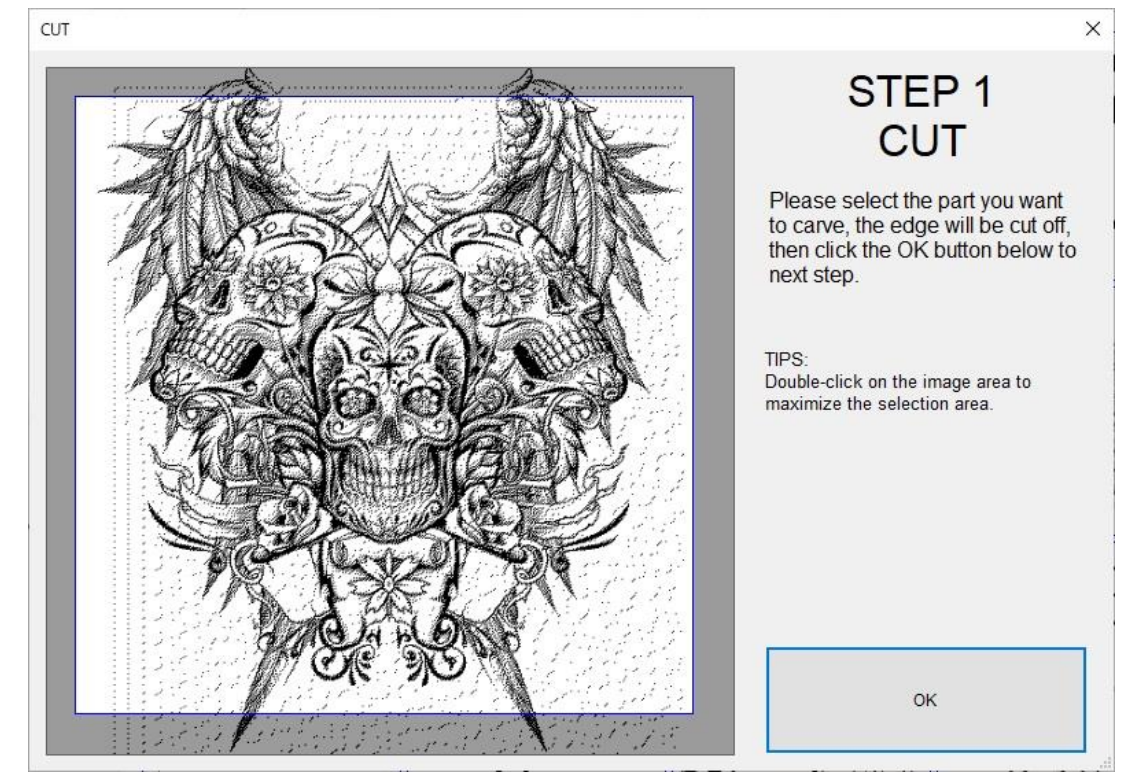

1)STEP2 大きさを設定する

※ただし、拡縮時縦横固定になってるので縦だけ横だけ伸ばすことはできない

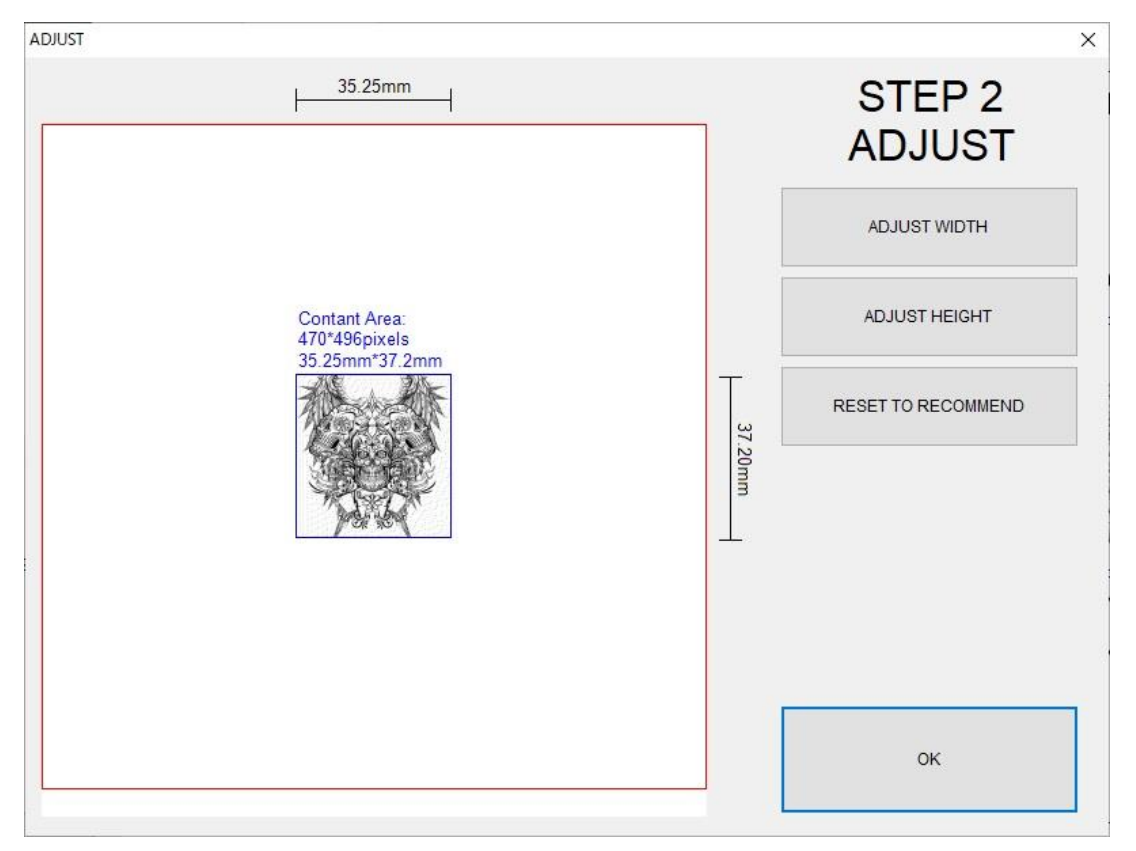

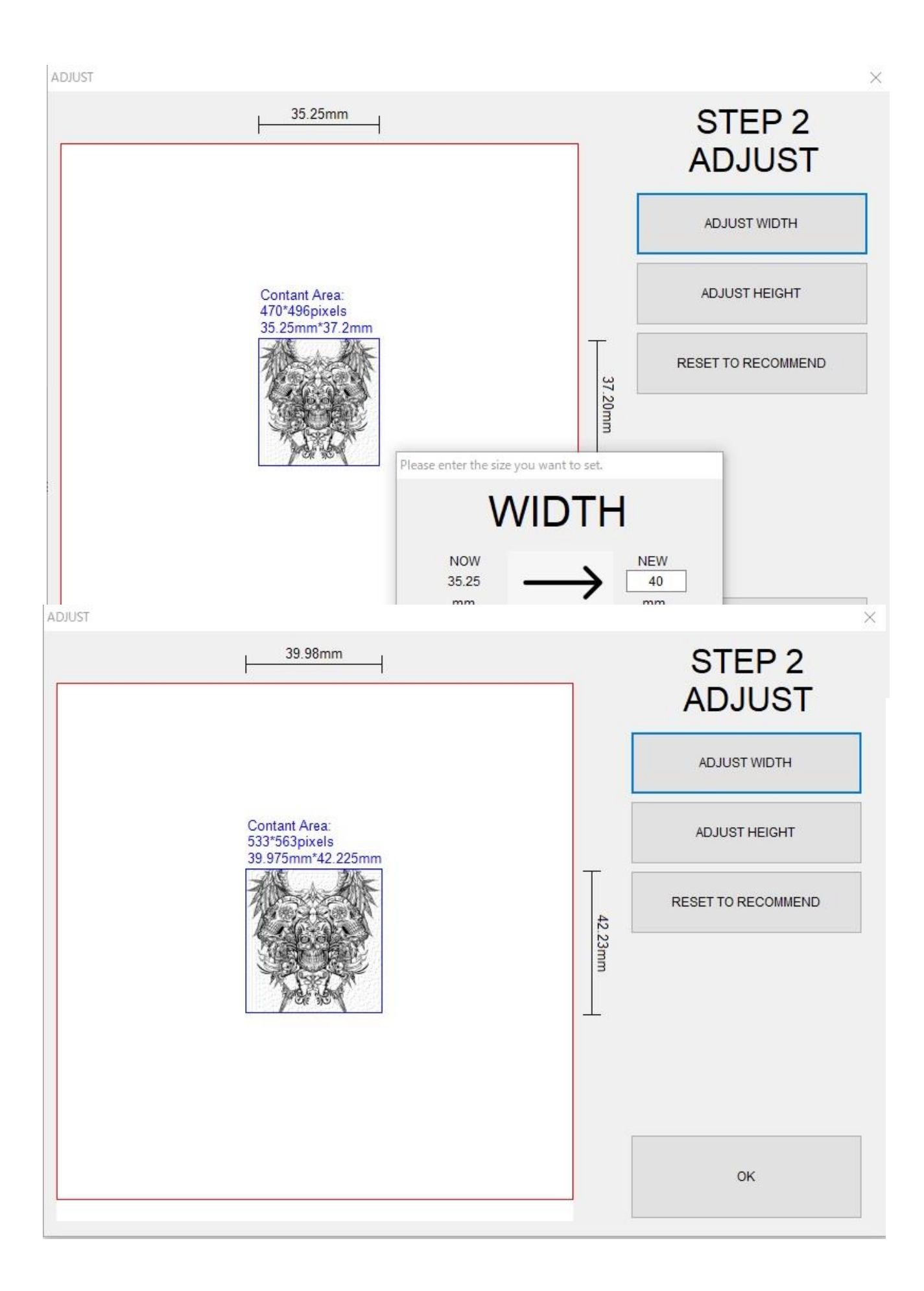

1

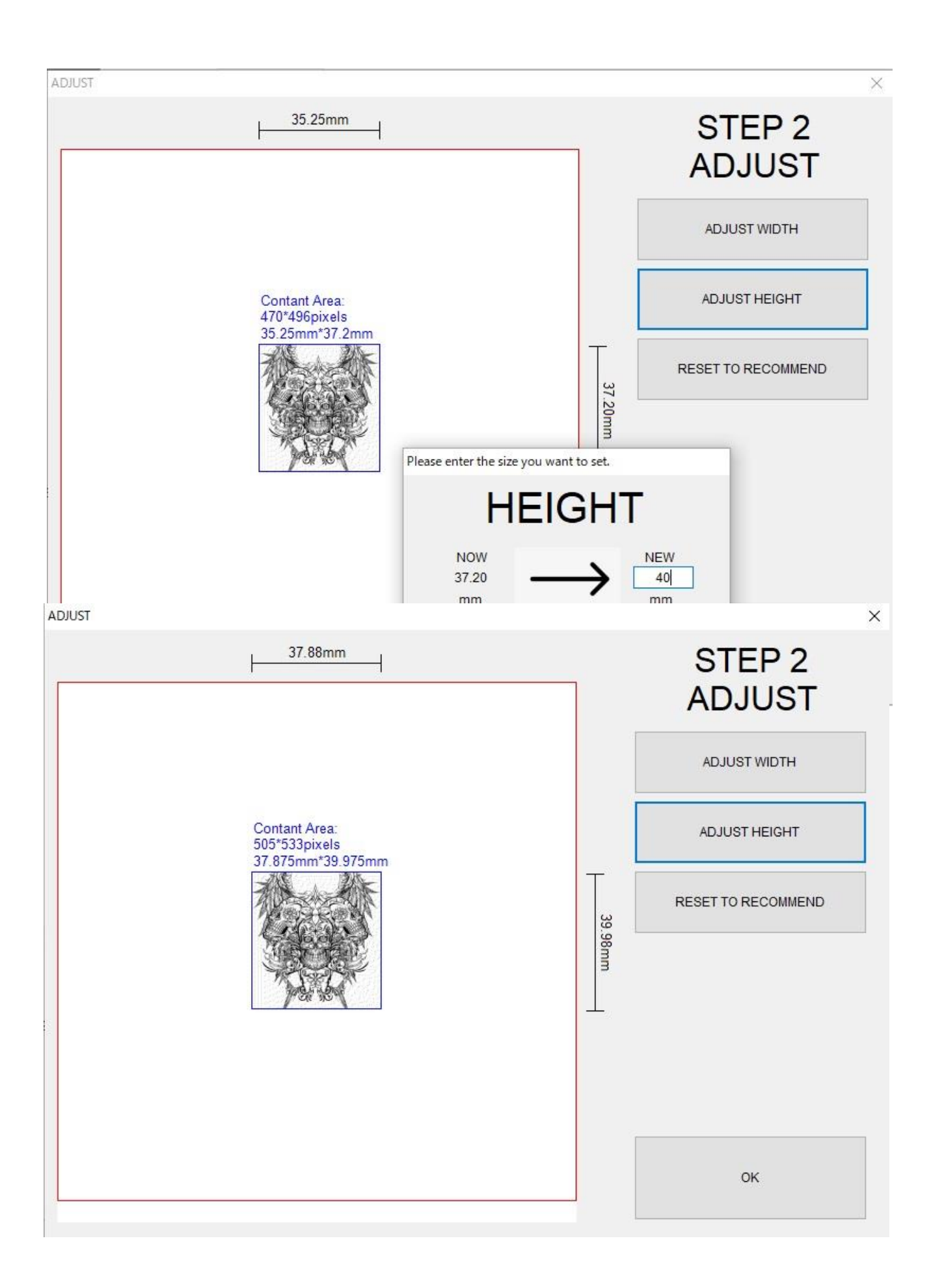

2)二値化方法の選択

※レーザーのパワーで色の濃淡を表示する場合はレーザーの強度調整が難しい。本制御ソフトには加 工中にレーザーの強度を調整する機能がないので 2 値化して黒点の粗さで濃淡の調整をする。ドット が見える反面、中間調が制御しやすい

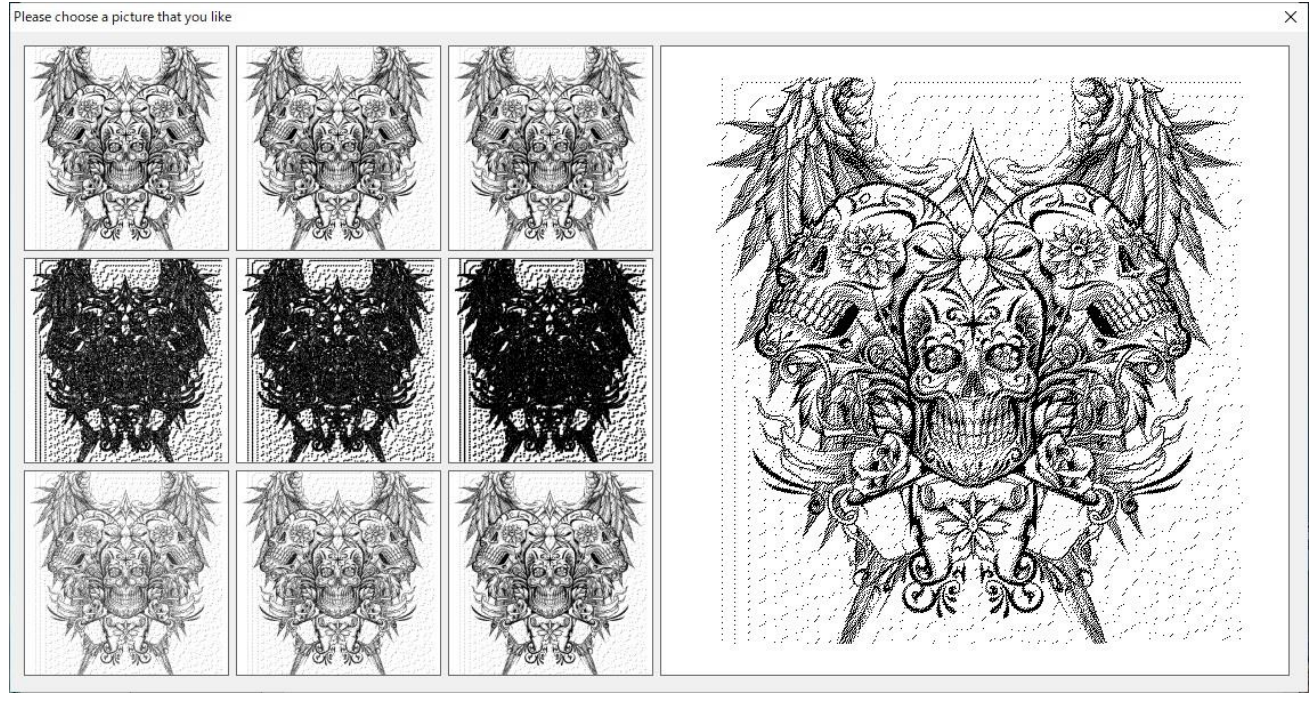

3) 切断や輪郭加工では・・・ ※写真加工と違い部品などの切り出しや輪郭のみの加工を行うときは Gcode による加工をする。線 をなぞって加工するため加工精度もよく時間も早い。CAM (Fusion360 など DXF ファイル)で作成 した Gcode (.nc データ) を変換するソフトウェア GRBL などが使う (誤作動するって噂も・・・)

1)STEP4 文字を入れる。

※青で囲われたところに文字を入れる。

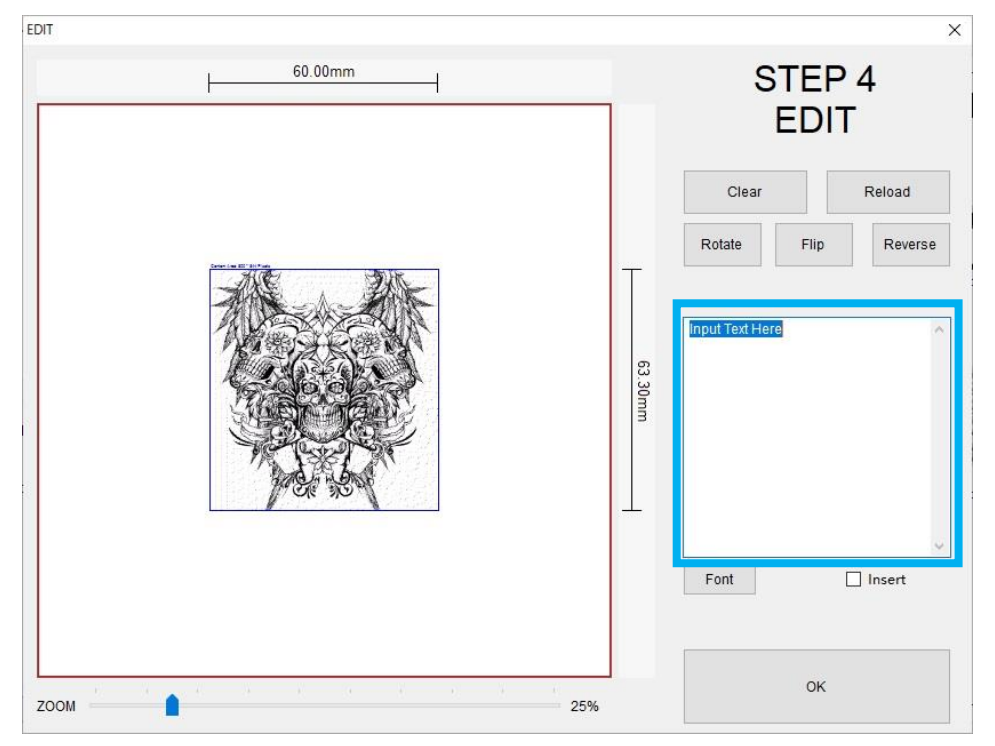

2) 右下の Font の設定します。その次に insert をクリックしマウスを任意の位置に移動(文字も一緒に ついてくる)決定のクリックを押すと表示される。ただ画像と一体化してしまうので注意。

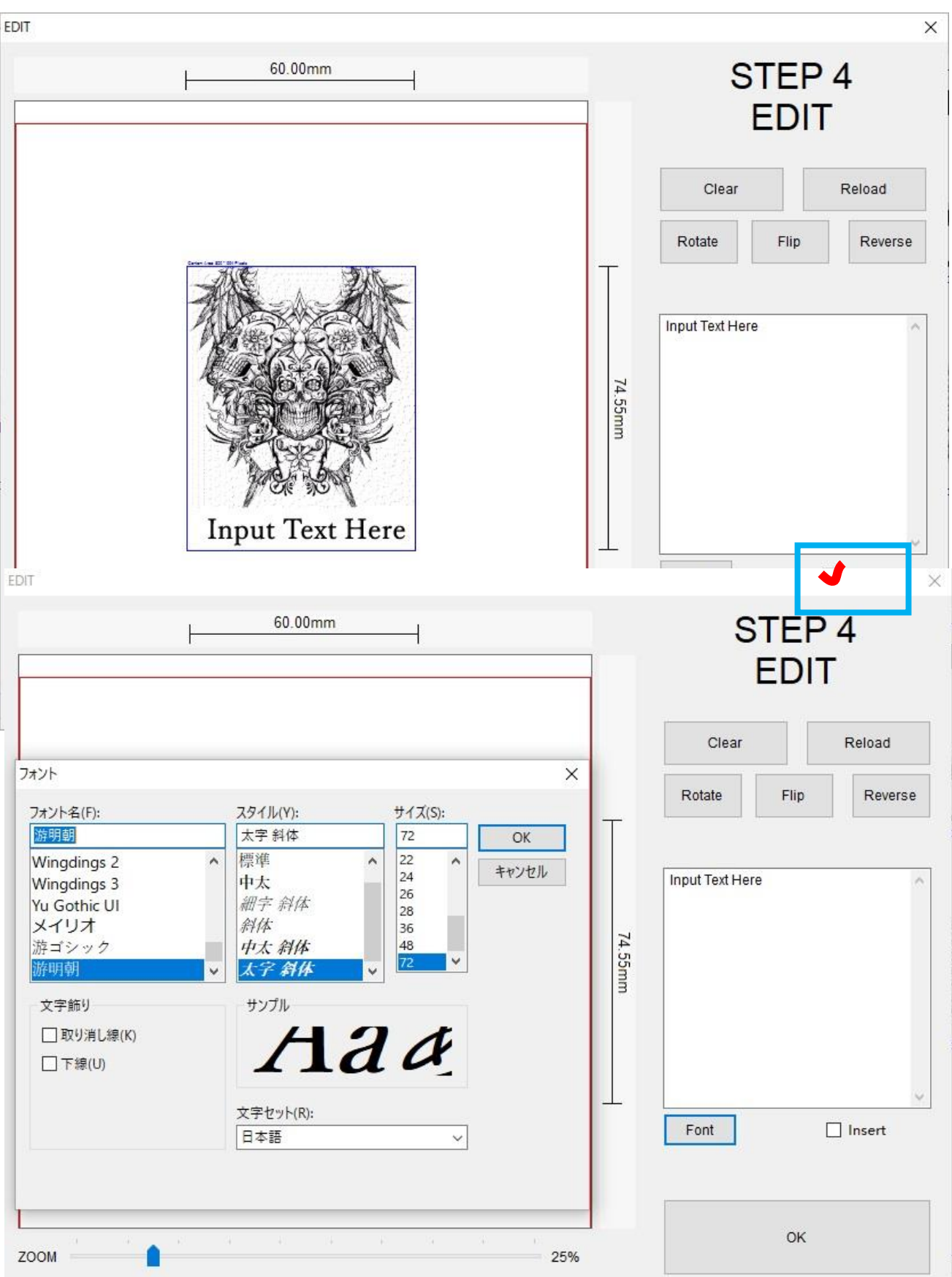

- 1) 最終画面で以下の設定を行う。設定を間違えると材料が燃えます!!
- 加工範囲および原点を決める(どちらで設定しても OK)
- 加工回数を決める (写真であれば 1 回 切断であれば複数回必要)
- LaserPower を決める(写真は 10~30% 切断は 80~100%)
- 照射時間を決める (写真であれば 10~20ms 切断は 80~100ms)1ms⇒0.001 秒
- (6) その他の設定 (デフォルトでOK)加工時に加工機が動く場合には変更した方がいいです

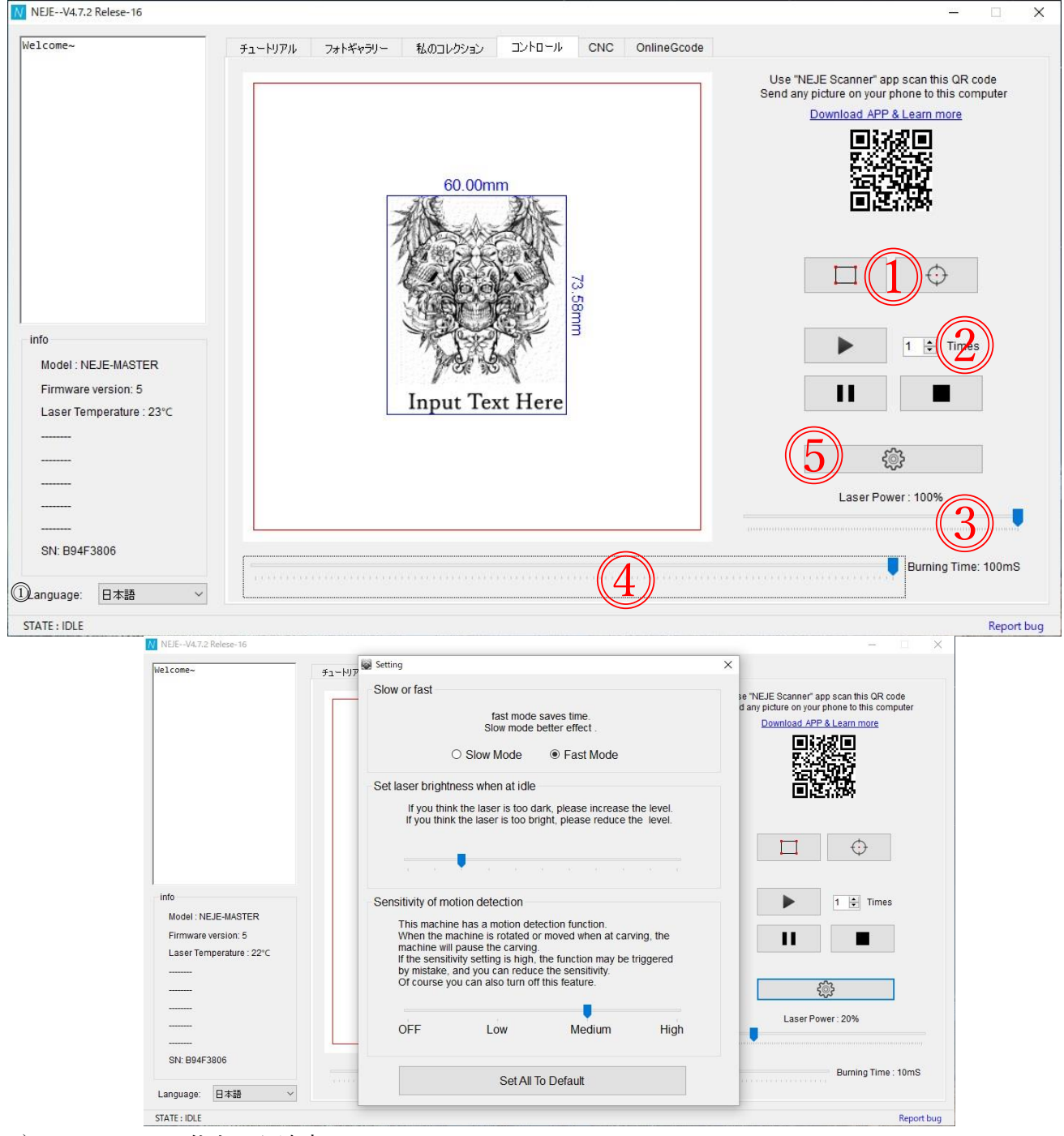

- 1) Slow or fast⇒仕上がり速度
- 2) Set laser brightness when at idle⇒移動時の LED の明るさ
- 3) Sensitivity of motion detection⇒動作時の機敏さ
- 3) 加工範囲で決める

※このモードになると加工機が画面の寸法の輪郭をなぞるように動きます

この動きに合わせて材料を置く若しくは右側のカーソルで移動させる(一度の移動距離も設定できる)

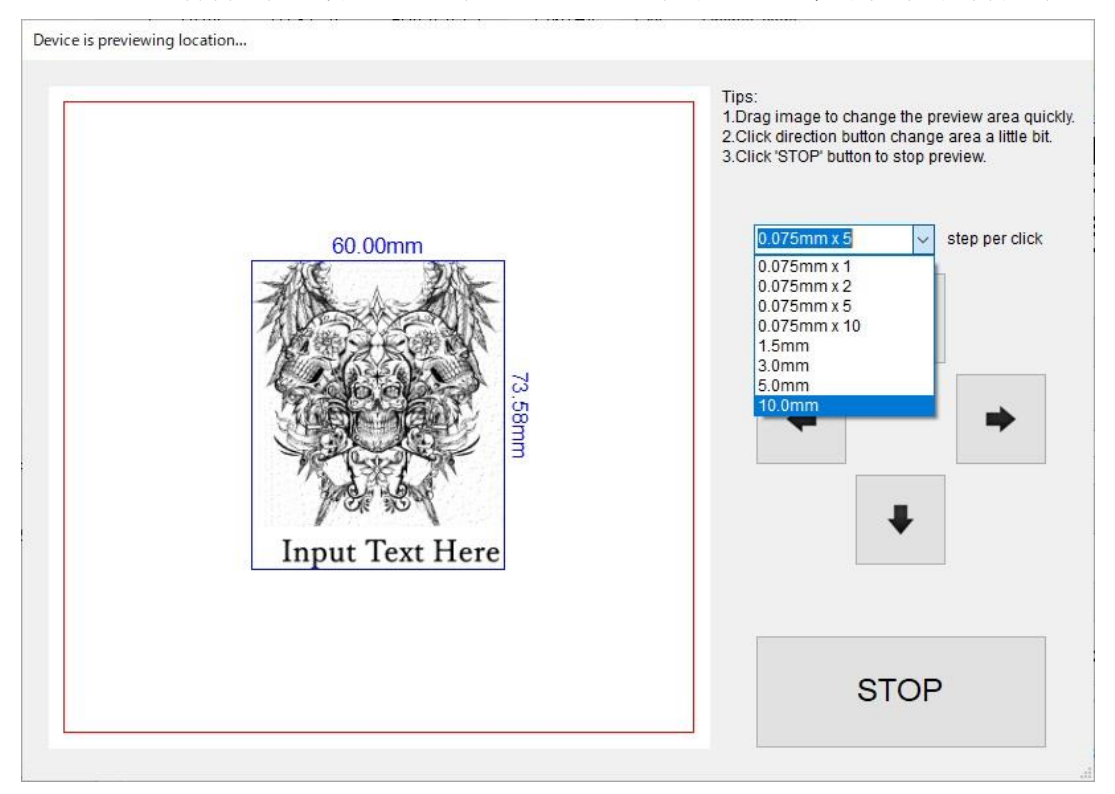

4) 加工原点で決める

※このモードになると加工機は場面の中心の位置に移動します

この中心に合わせて材料を置く若しくは右側のカーソルで移動させる(一度の移動距離も設定できる)

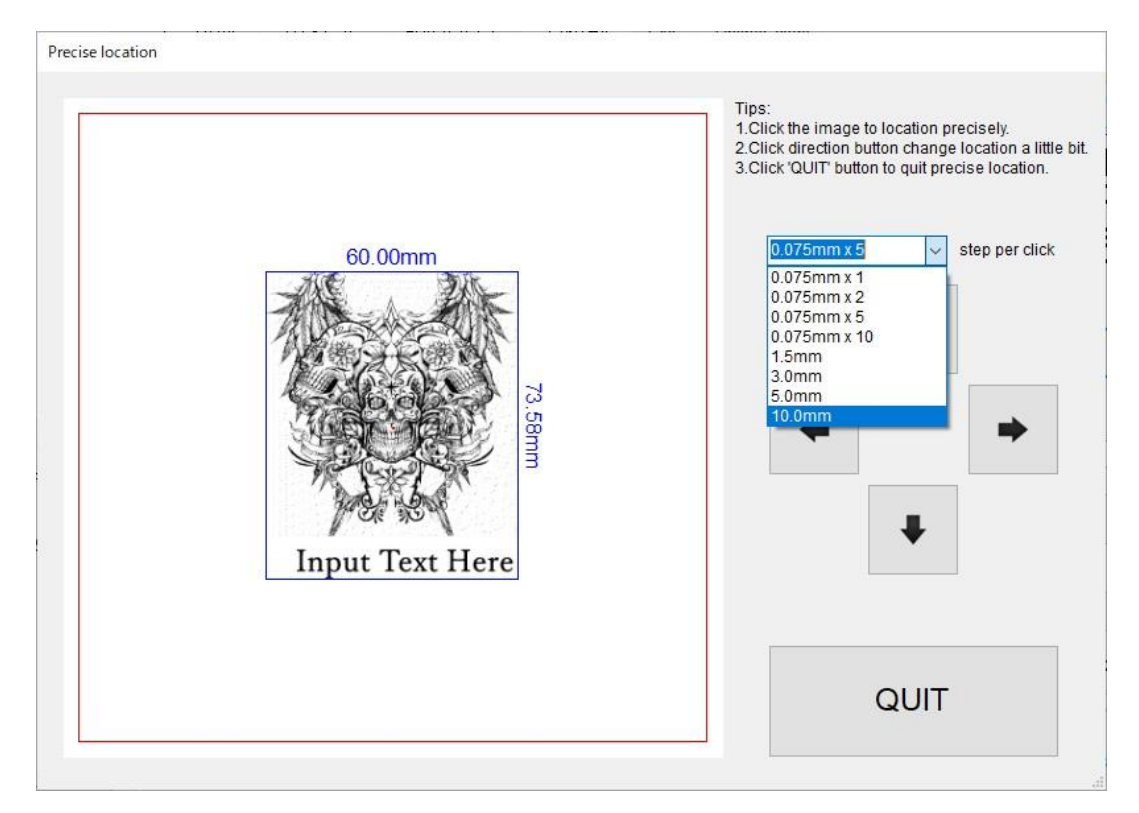

# すべての設定ができれば加工開始ボタンを押す

切断で 10 分から 30 分ほど

表面加工であれば Gcodemodel であれば数分 画像であれば数十分かかります

### ここで注意!!

①レーザーは 20W ですがこれはレーザーの出力ではなく入力です。 20W のレーザーの場合出力は 5.5W なのをお忘れなく ②加工時には必ず端材や複数個の試料を用意し試し彫りして設定の確認をしてください ③火災の可能もあるので気を付けましょう ④加工時の煙や臭いが充満する可能性があるのでこまめに換気しましょう

> 参考文献 電子工作専科のぐうたラボ HP JENE Wiki HP

1) 付属画像

#### レーザーの照準の設定差による加工表面違い

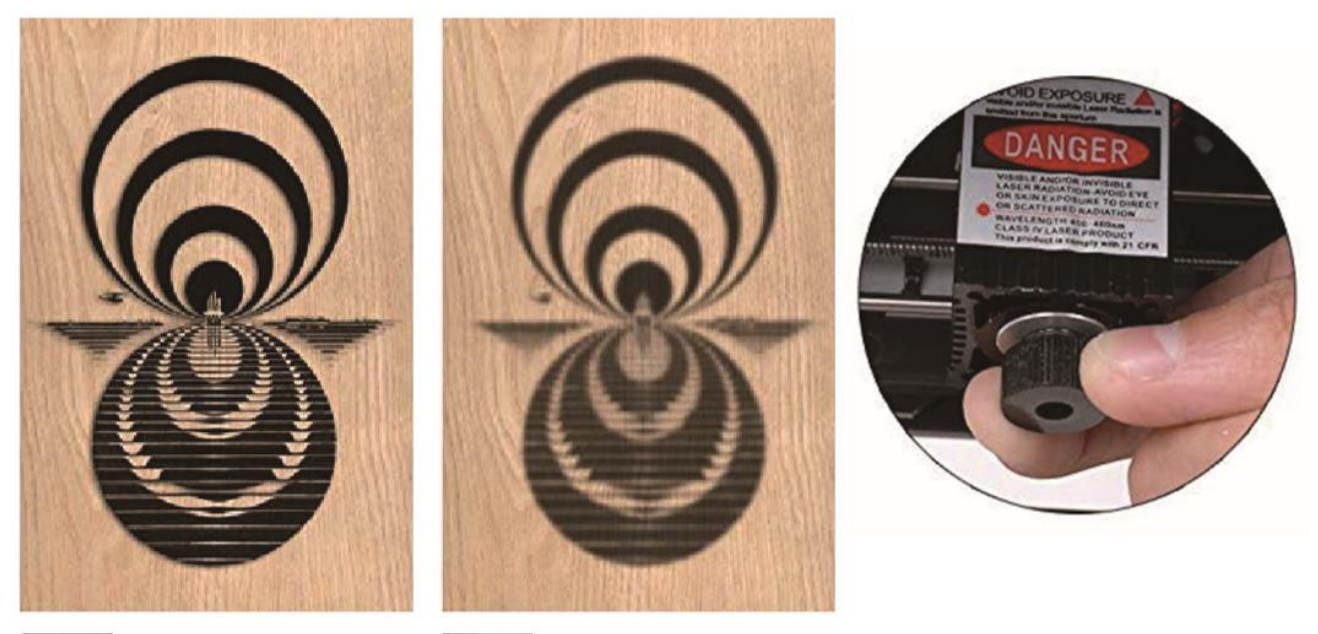

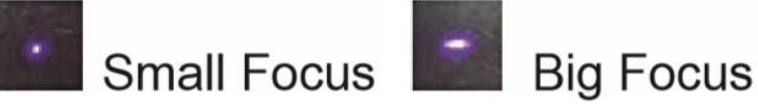

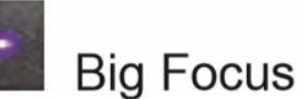

2)レーザーから物体までの標準距離と各加工時の堀の深さ

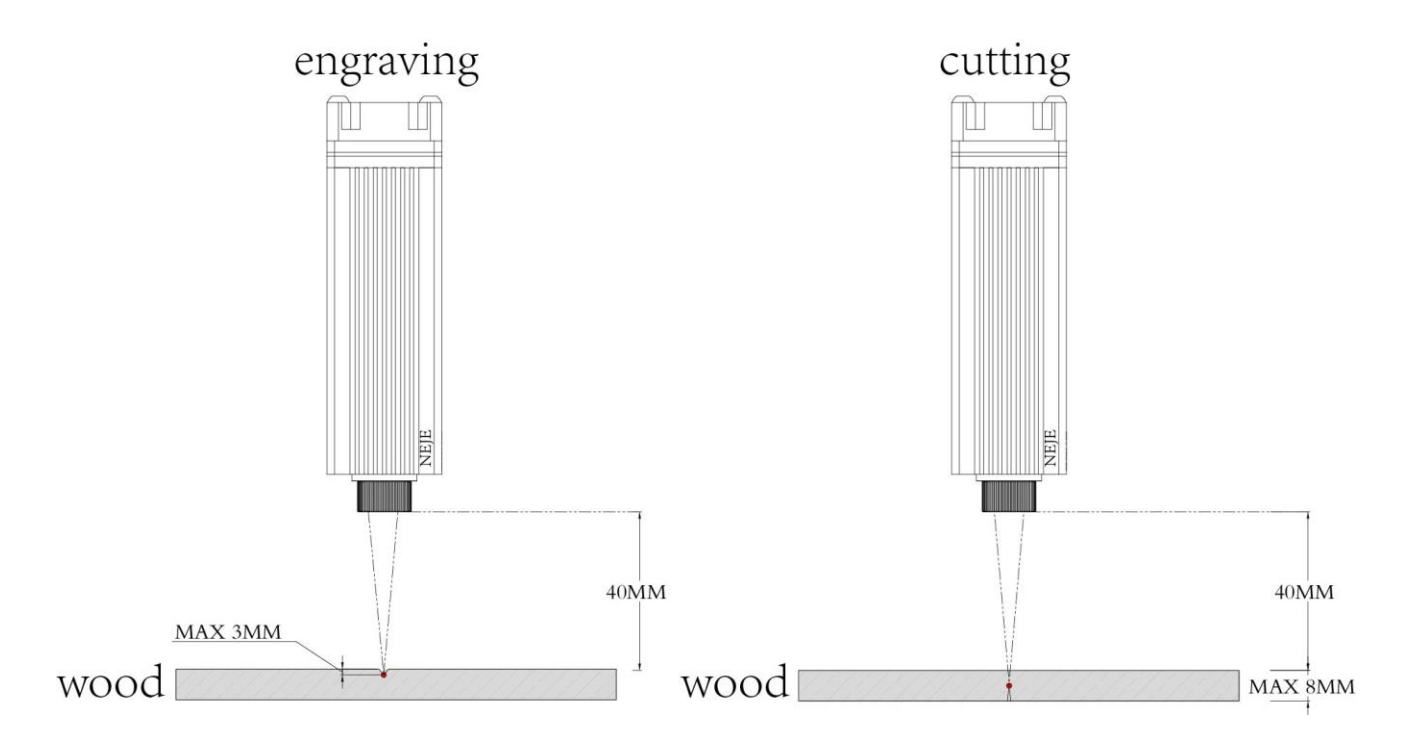

3) 加工できる材料一覧

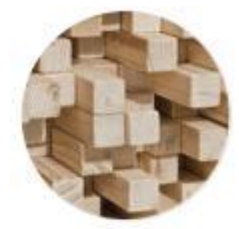

wood/paper bruning time: 30

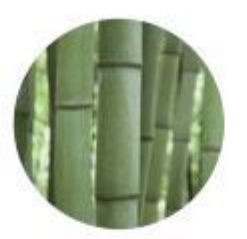

bomboo bruning time: 30

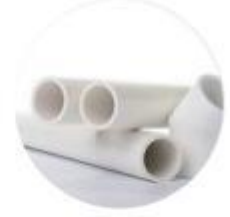

plastic bruning time: 40

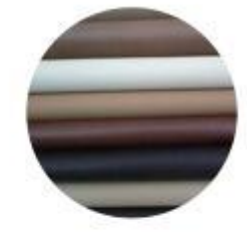

leather bruning time: 20

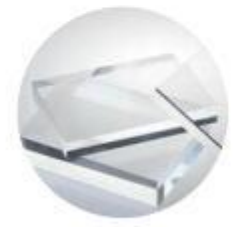

acrylic bruning time: 30

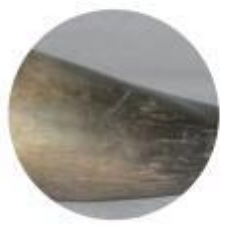

bone bruning time: 30

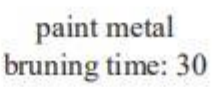

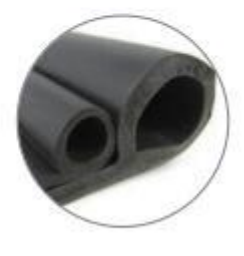

rubber bruning time: 50

※ガラスも表面にシールまたは塗装をすれば加工も可能

研修会・講習会等参加状況

## 令和元年度 研修会·講習会等参加状況

(技術部予算を使用しない研修会・講習会等)

#### 学内で開催された研修会・講習会

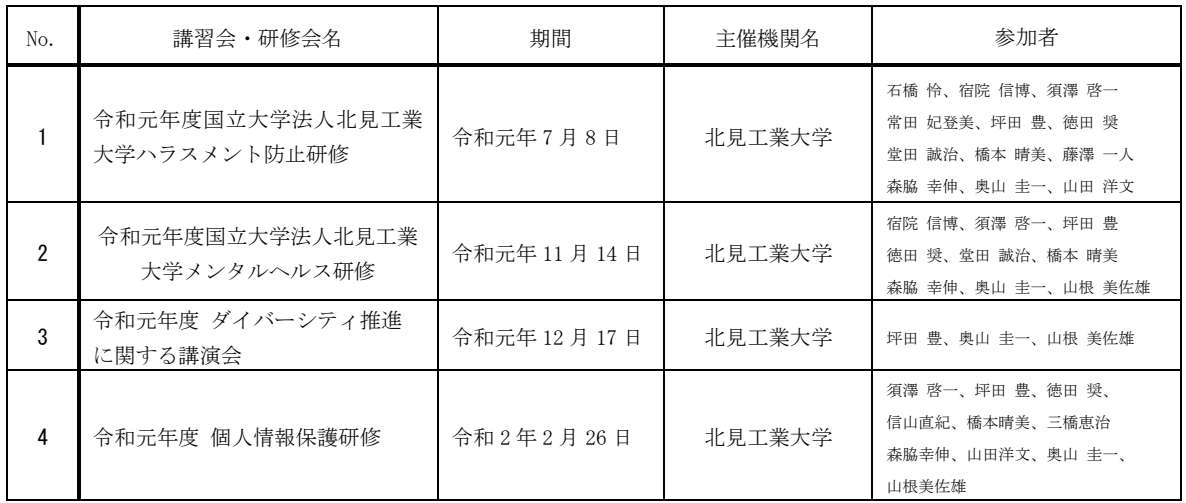

### 学外で開催された研修会・講習会

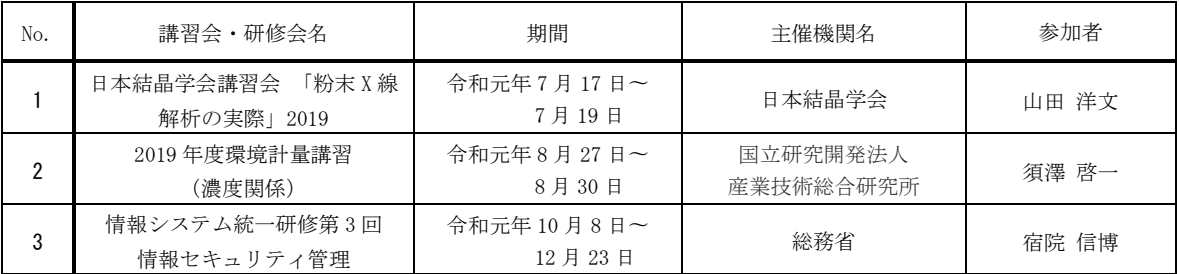

## 地域貢献活動

### 技術部が担当した地域貢献

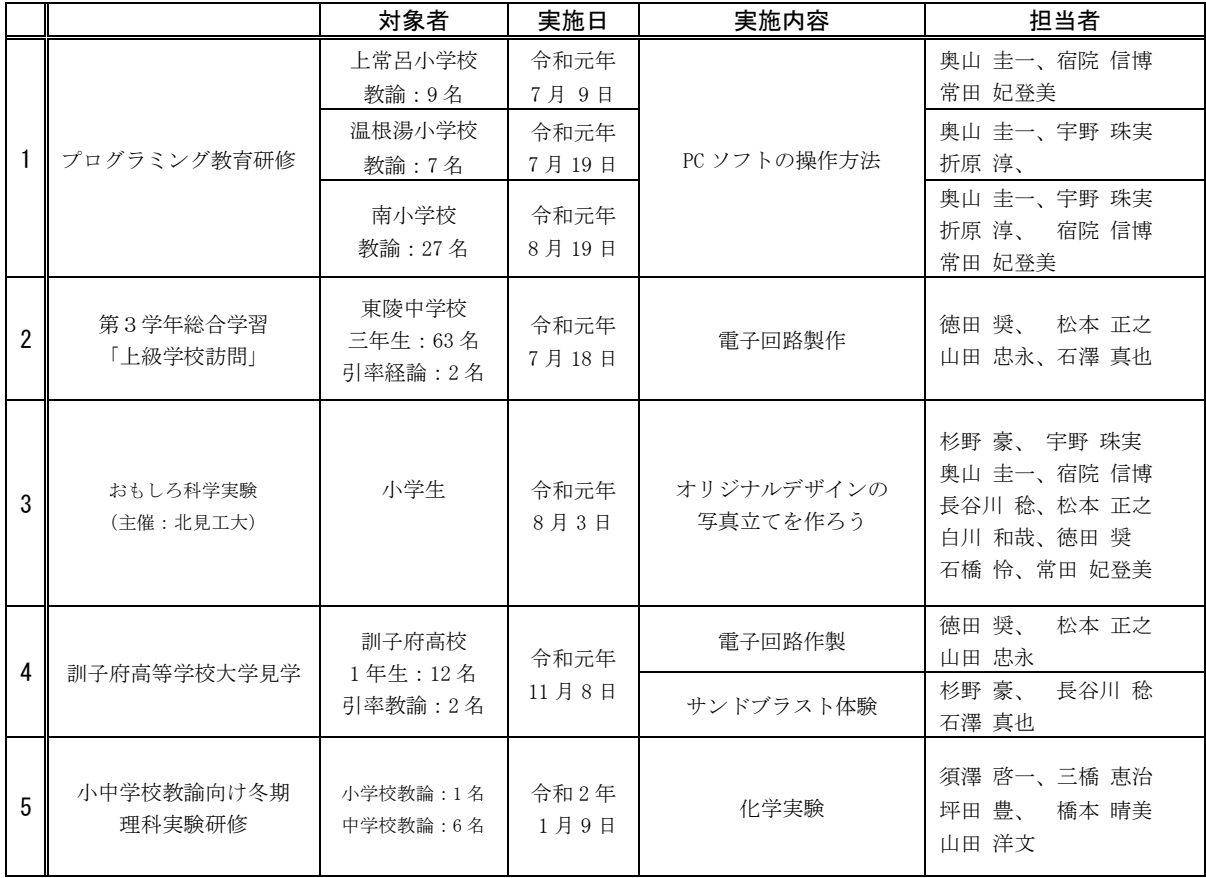

## 技術部主催による地域貢献

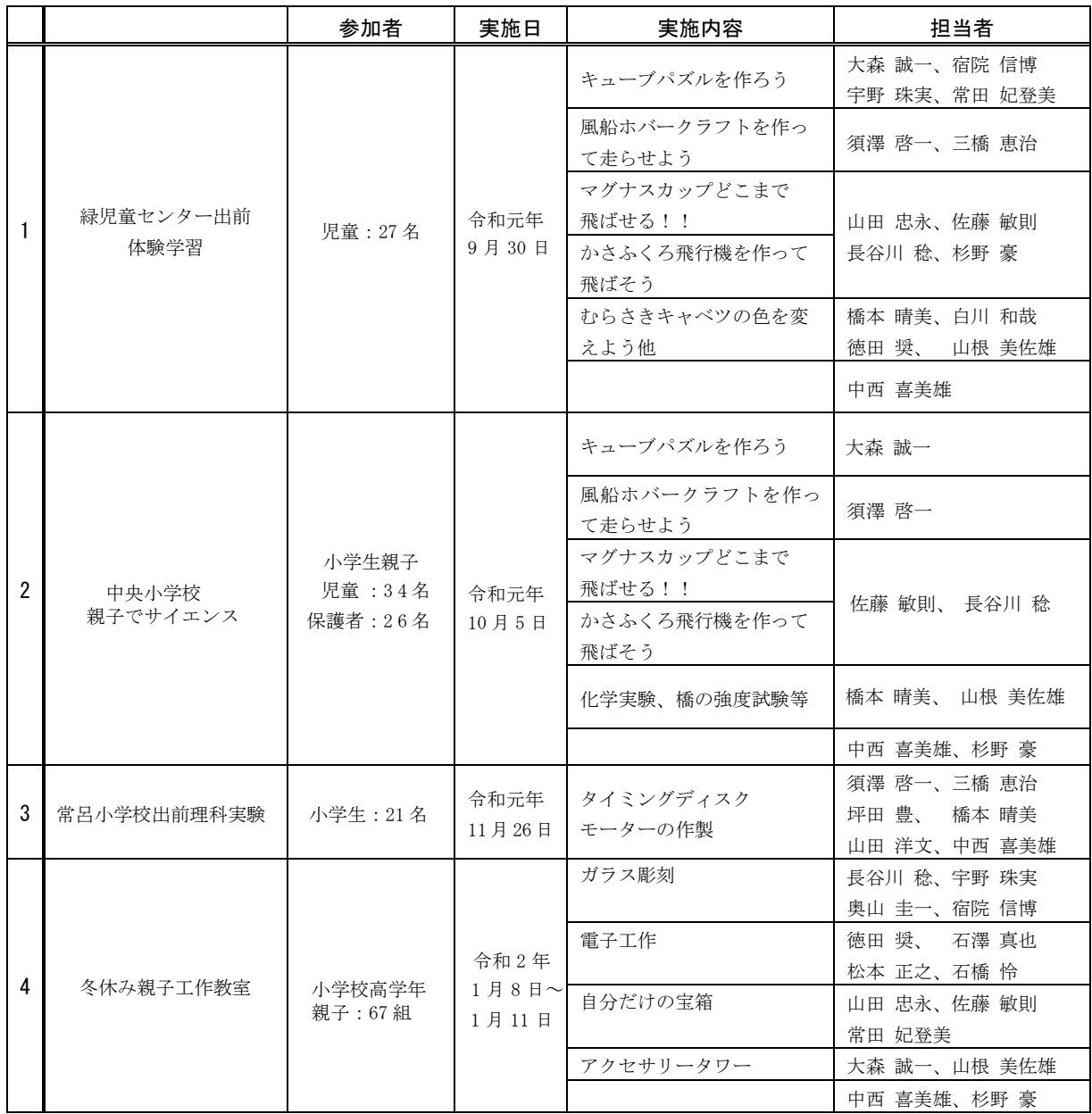

# 令和元年度資格取得者

## 令和元年度 資格取得者

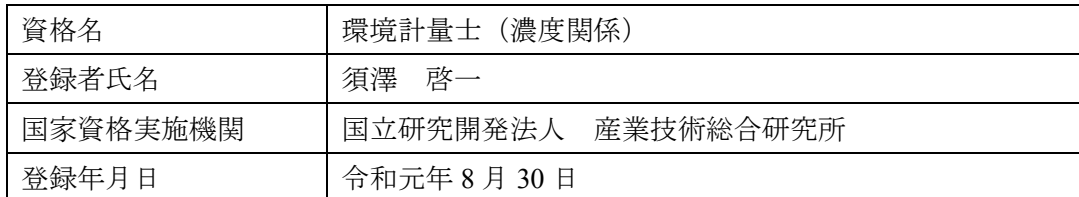

## 活動報告

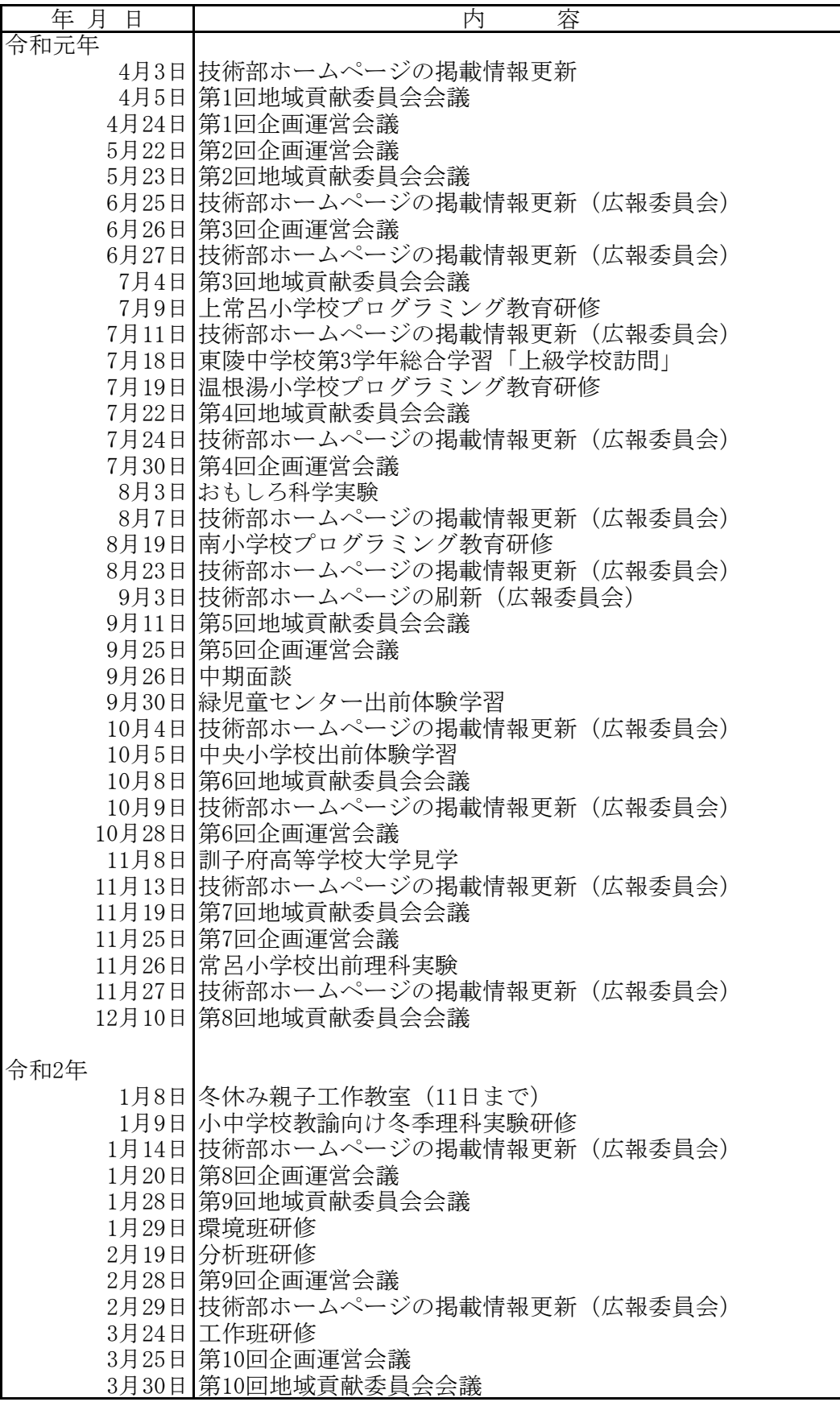

# 令和元年度 パソコン相談室利用実績

令和元年 4 月 1 日~令和2 年 3 月 31 日

#### **1.相談室開室場所**

技術部室内パソコン相談室

#### **2.相談室開室時間(窓口相談)**

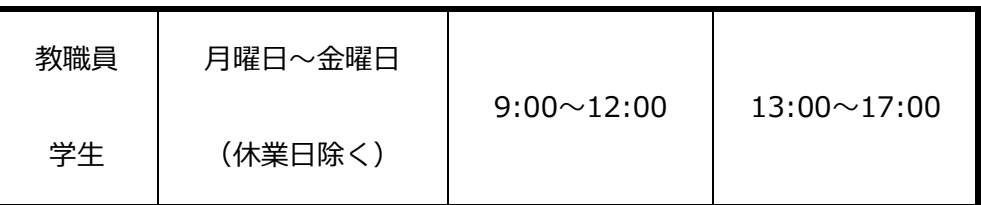

#### **3.相談受付件数**

令和2 年 3 月 31 日現在(窓口・メール・電話相談すべて含む)

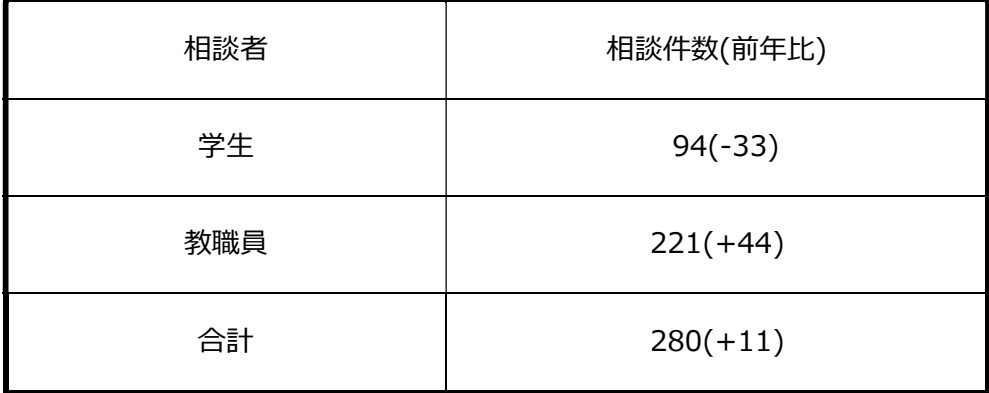

\*教職員・学生向けの相談は随時、電話・メールでも相談受付けを行っている。

\*後期からパソコン相談室の Twitter を開始し学生への情報提供を行っている。

# 各種会議・委員会名簿

# 各種会議・委員会名簿

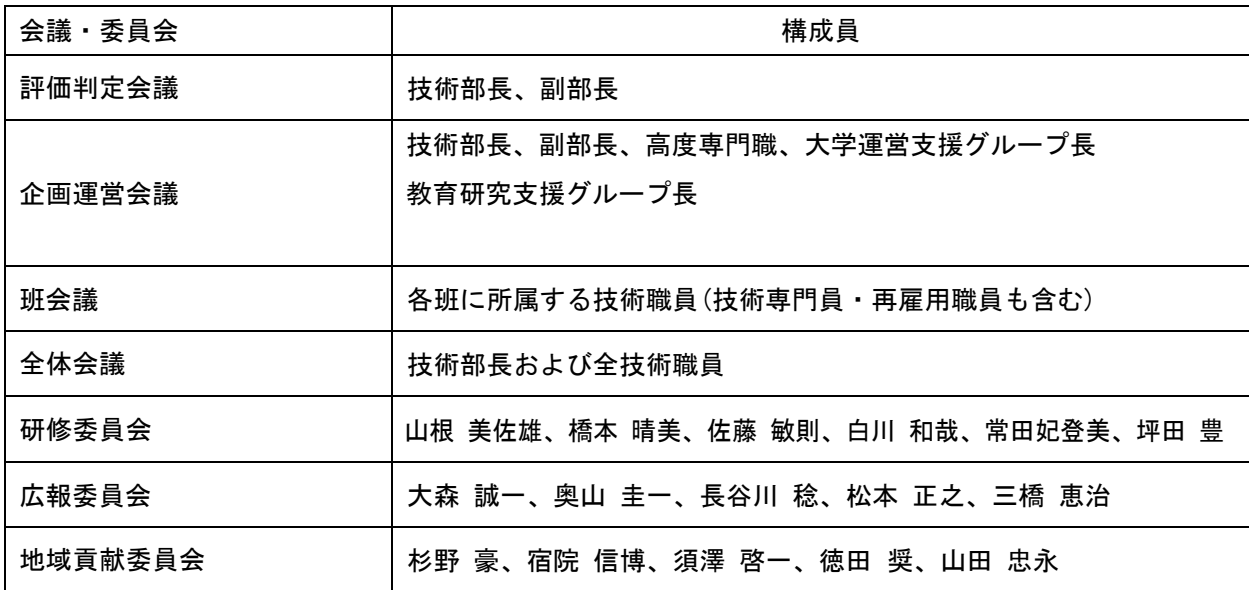

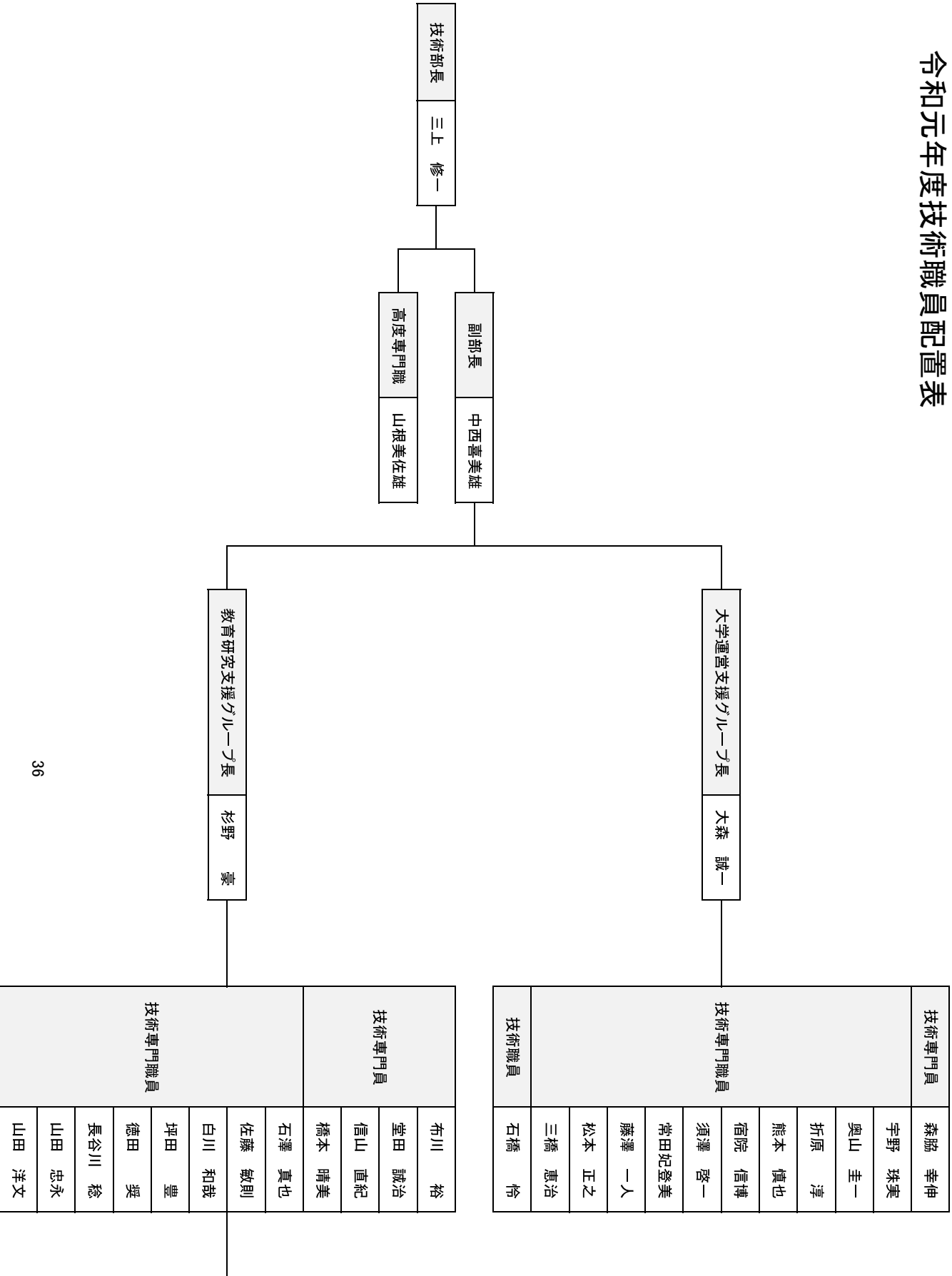

![](_page_46_Picture_9.jpeg)

## 技術部報告編集委員

![](_page_47_Picture_145.jpeg)

![](_page_47_Picture_146.jpeg)

国立大学法人北見工業大学 技術部報告第 27号 令和 2年5月

住所 〒090-8507 北見市公園町 165 番地 電話 (0157) 26-9314 (技術部)

E-mail tech@desk.kitami-it.ac.jp